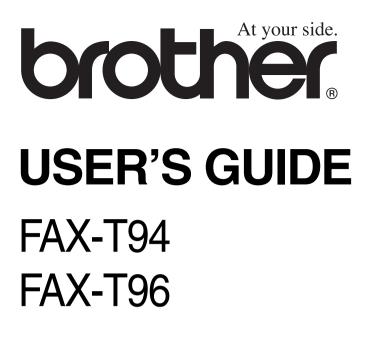

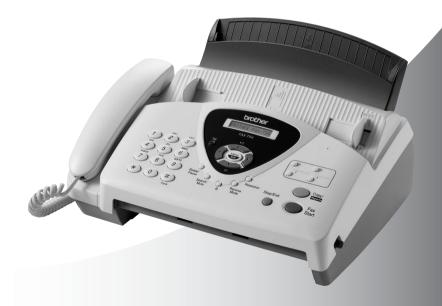

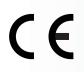

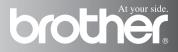

#### THIS EQUIPMENT IS DESIGNED TO WORK WITH A TWO WIRE ANALOGUE PSTN LINE FITTED WITH THE APPROPRIATE CONNECTOR.

### **APPROVAL INFORMATION**

Brother advises that this product may not function correctly in a country other than where it was originally purchased, and does not offer any warranty in the event that this product is used on public telecommunication lines in another country.

### **Compilation and Publication Notice**

Under the supervision of Brother Industries Ltd., this manual has been compiled and published, covering the latest product descriptions and specifications.

The contents of this manual and the specifications of this product are subject to change without notice.

Brother reserves the right to make changes without notice in the specifications and materials contained herein and shall not be responsible for any damages (including consequential) caused by reliance on the materials presented, including but not limited to typographical and other errors relating to the publication.

# EC Declaration of Conformity under the R & TTE Directive

Manufacturer Brother Industries, Ltd., 15-1, Naeshiro-cho, Mizuho-ku, Nagoya 467-8561, Japan

Plant Brother Industries (Johor) Sdn. Bhd. No.6 Jalan Firma 1, Kawasan Perindustrian Tebrau, 81100 Johor Bahru, Johor Darul, Takzim, Malaysia

Herewith declare that:

| Products description | : Facsimile Machine         |
|----------------------|-----------------------------|
| Туре                 | : Group 3                   |
| Model Name           | : FAX-T92, FAX-T94, FAX-T96 |

Safety · FN60950.2000

are in conformity with provisions of the R & TTE Directive (1999/5/EC) and we declare compliance with the following standards :

| Salety | . EN00350.2000                                   |
|--------|--------------------------------------------------|
| EMC    | : EN55022:1998 Class B + A1:2000<br>EN55024:1998 |
|        | EN61000-3-2:1995 + A14:2000                      |
|        | EN61000-3-3:1995                                 |

Year in which CE marking was First affixed : 2003

:

Issued by

: Brother Industries, Ltd.

Date

: 21 May, 2003

Place

: Nagoya, Japan

Signature

Jakashi Macola

Takashi Maeda Manager Quality Management Group Quality Management Dept. Information & Document Company

## Safety precautions

### To use the fax machine safely

Save these instructions for later reference.

### 

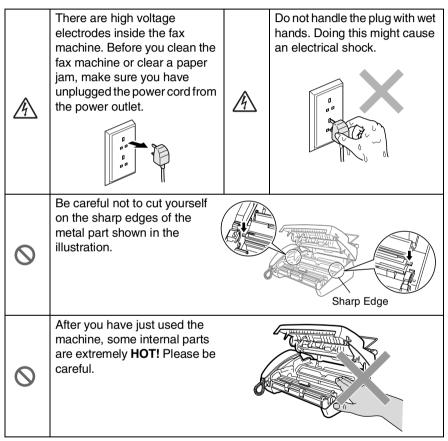

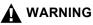

- Use caution when installing or modifying telephone lines. Never touch telephone wires or terminals that are not insulated unless the telephone line has been disconnected at the wall socket. Never install telephone wiring during a lightning storm. Never install a telephone wall socket in a wet location.
- Install equipment with a power cord near a socket-outlet that is easily accessible.
- Do not use a telephone in the vicinity of a gas leak to report a leak.

#### Caution

- Lightning and power surges can damage this product! We recommend that you use a quality surge protection device on the AC power line and on the telephone line, or unplug the lines during a lightning storm.
- Do not use this product near appliances that use water, in a wet basement or near a swimming pool.
- Avoid using a telephone other than a cordless type during an electrical storm. There may be a remote risk of electric shock from lightning.

## **Choosing a location**

Place the fax machine on a flat, stable surface that is free of vibration and shocks, such as a desk. Put the fax machine near a telephone socket and a standard, grounded power outlet. Choose a location where the temperature remains between 10° and 35°C.

### Caution

- Avoid placing the fax machine in a high-traffic area.
- Do not place near heaters, air conditioners, water, chemicals, or refrigerators.
- Do not expose the fax machine to direct sunlight, excessive heat, moisture, or dust.
- Do not connect the fax machine to electrical outlets controlled by wall switches or automatic timers.
- Disruption of power can wipe out information in the fax machine's memory.
- Do not connect the fax machine to electrical outlets on the same circuit as large appliances or other equipment that might disrupt the power supply.
- Avoid interference sources, such as speakers or the base units of cordless phones.

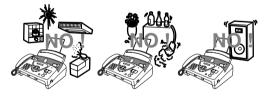

## **Quick Reference Guide**

### Sending faxes

### Automatic transmission

- Insert the document face down in the ADF (up to 10 pages).
- 2 Enter the fax number you want to call.
- 3 Press Fax Start.

### Storing numbers

## Storing One-Touch Dial numbers

- **1** Press **Menu/Set**, **6**, **1**.
- **2** Press a One-Touch key where you want to store a number.
- **3** Enter a number (up to 20 digits), and then press **Menu/Set**.
- 4 Enter a name (up to 15 characters) or leave it blank, and then press **Menu/Set**.
- 5 Press (a) or (b) to select the type of number and press Menu/Set.
- 6 Press Stop/Exit.

### Storing Speed-Dial numbers

- 1 Press Menu/Set, 6, 2.
- 2 Enter a two-digit Speed-Dial number (00-99).
- 3 Press Menu/Set.
- 4 Enter a number (up to 20 digits), and then press **Menu/Set**.
- **5** Enter a name (up to 15 characters) or leave it blank, and then press **Menu/Set**.
- 7 Press Stop/Exit.

### **Dialling operations**

### **One-Touch Dialling**

- 1 Insert the document face down in the ADF.
- **2** Press the One-Touch key where you want to call.
- 3 Press Fax Start.

### Speed-Dialling

- 1 Insert the document face down in the ADF.
- 2 Press Search/Mute, then press # and the two-digit Speed-Dial number.
- 3 Press Fax Start.

### Search

- 1 Insert the document face down in the ADF.
- **2** Press **Search/Mute** and use the dial pad to enter the first letter of the name you are looking for.
- **3** Press () or () to search the memory.
- 4 Press Fax Start, when the LCD shows the name you want to call.

### Making copies

### Making a single copy

- 1 Insert the document face down in the ADF.
- 2 Press Copy/Reports twice.

### Sorting multiple copies

- 1 Insert the document face down in the ADF.
- 2 Press Copy/Reports.
- **3** Enter the number of copies you want (up to 99).
- 4 Press Menu/Set.

## **Table of Contents**

|   | Introduction                                  | 1-1  |
|---|-----------------------------------------------|------|
|   | Using this Guide                              | 1-1  |
|   | Finding information                           |      |
|   | Symbols used in this Guide                    |      |
|   | Part names and functions                      | 1-2  |
|   | FAX-T94 control panel overview                |      |
|   | FAX-T96 control panel overview                |      |
|   | About fax machines                            |      |
|   | Fax tones and handshake                       | 1-8  |
|   | ECM (Error Correction Mode)                   | 1-9  |
|   | Connections                                   |      |
|   | Connecting an external telephone              |      |
|   | Connecting an external telephone answering    |      |
|   | device (TAD)                                  | 1-11 |
|   | Sequence                                      |      |
|   | Connections                                   |      |
|   | Recording outgoing message (OGM) on           |      |
|   | an external TAD                               | 1-13 |
|   | Using extension telephones (For U.K. only)    | 1-14 |
|   | Multi-Line Connections (PABX)                 | 1-16 |
|   | If you are Installing the Fax machine to Work |      |
|   | with a PABX                                   | 1-16 |
|   | Custom features on your phone line            | 1-16 |
| 2 | Paper                                         | 0.1  |
|   | About paper                                   |      |
|   | Handling and using plain paper                |      |
|   | Paper specifications for the paper tray       |      |
|   | How to load paper                             |      |
|   | To load paper                                 |      |
|   |                                               |      |
| 3 | On-Screen Programming                         | 3-1  |
|   | User-friendly programming                     |      |
|   | Menu table                                    |      |
|   | Memory Storage                                | 3-1  |
|   | Navigation keys                               |      |
| Δ | Initial Catura                                | A 4  |
|   | Initial Setup                                 |      |
|   | Getting started                               |      |
|   | Setting Tone or Pulse dialling mode           |      |
|   | Setting the Date and Time                     | 4-1  |

| Setting the Station ID                          | 4-2  |
|-------------------------------------------------|------|
| Entering text                                   | 4-3  |
| Inserting spaces                                | 4-4  |
| Making corrections                              | 4-4  |
| Repeating letters                               | 4-4  |
| Special characters and symbols                  | 4-4  |
| Setting the Beeper Volume                       | 4-5  |
| Setting the Speaker Volume                      | 4-5  |
| Setting the Ring Volume                         |      |
| PABX and TRANSFER                               |      |
| Setting PABX                                    | 4-6  |
| Setting the Clock Change                        | 4-7  |
| Melody Settings (Only for FAX-T96)              | 4-8  |
| Setting the Ring Pattern                        | 4-8  |
| Setting the Music on Hold                       | 4-8  |
|                                                 |      |
| Setup Receive                                   |      |
| Basic receiving operations                      |      |
| Choosing the Receive Mode                       |      |
| To select or change your Answer Mode            | 5-3  |
| Setting the Ring Delay                          |      |
| Setting the F/T Ring Time (FAX/TEL mode only).  | 5-5  |
| Recording the Fax/Tel Outgoing Announcement     |      |
| (F/T MESSAGE) (FAX-T96 only)                    |      |
| Fax Detect                                      |      |
| Printing a reduced incoming fax                 |      |
| Reception into memory                           |      |
| Receiving a fax at the end of a conversation    |      |
| Advanced receiving operations                   |      |
| Operation from extension telephones             |      |
| For FAX/TEL mode only                           |      |
| Remote Call Transfer                            |      |
| To transfer a telephone call to the fax machine |      |
| Changing Remote Codes                           |      |
| To change Remote Codes                          | 5-12 |
| Printing a fax from the memory                  |      |
| (For FAX-T94 only)                              |      |
| Polling                                         |      |
| Secure Polling                                  |      |
| Setting up Polling Receive                      |      |
| Setup for Polling Receive with Secure Code      |      |
| Setup Delayed Polling Receive                   |      |
| Sequential Polling                              |      |
| Telephone Services                              | 5-16 |

| Caller ID (Caller IDentification) (U.K. only)                                                                                                    | 5-16                                                                                                    |
|----------------------------------------------------------------------------------------------------|----------------------------------------------------------------------------------------------------|
| Advantages of Caller ID                                                                                                    | 5-16                                                                                                    |
| For Business                                                                                                    | 5-16                                                                                                    |
| At Home                                                                                                    | 5-16                                                                                                    |
| Set the Caller ID to ON                                                                                                    |                                                                                                    |
| How Does the Caller ID Work?                                                                                                    | 5-17                                                                                                    |
| The Caller ID Appears on the Display                                                                                                    |                                                                                                    |
| When Your Telephone Rings                                                                                                    | 5-17                                                                                                    |
| The Caller ID is Stored in Your Machine's                                                                                                    |                                                                                                    |
| Memory                                                                                                    | 5-18                                                                                                    |
| Selecting a Caller ID from the Memory for                                                                                                    |                                                                                                    |
| Call Reply                                                                                                    | 5-19                                                                                                    |
| To Activate Certain Network Services                                                                                                    |                                                                                                    |
| When Using Call Reply                                                                                                    |                                                                                                    |
| Call Reply to DDI numbers via Caller ID                                                                                                    | 5-21                                                                                                    |
| Clearing the Caller ID Stored in Memory                                                                                                    |                                                                                                    |
| (For FAX-T96 only)                                                                                                    |                                                                                                    |
| Printing Caller ID List                                                                                                    |                                                                                                    |
| BT Call Sign (For U.K. Only)                                                                                                    |                                                                                                    |
| To enable the machine to work with BT Call                                                                                                    | •                                                                                                    |
| (Only with your external phone)                                                                                                    | 5-22                                                                                                    |
| un Cand                                                                                                    | <b>C</b> 4                                                                                                    |
| up Send<br>How to dial                                                                                                    |                                                                                                    |
|                                                                                                    |                                                                                                    |
| Manual dialling                                                                                                    |                                                                                                    |
|                                                                                                    | D-1                                                                                                    |
| One-Touch dialling                                                                                                    |                                                                                                    |
| Speed-dialling                                                                                                    | 6-1                                                                                                    |
| Speed-dialling                                                                                                    | 6-1<br>6-2                                                                                                    |
| Speed-dialling<br>Search<br>How to fax                                                                                                    | 6-1<br>6-2<br>6-3                                                                                                   |
| Speed-dialling<br>Search<br>How to fax<br>Automatic transmission                                                                                                    | 6-1<br>6-2<br>6-3<br>6-3                                                                                            |
| Speed-dialling<br>Search<br>How to fax<br>Automatic transmission<br>Manual transmission                                                                                                    | 6-1<br>6-2<br>6-3<br>6-3<br>6-4                                                                                     |
| Speed-dialling<br>Search<br>How to fax<br>Automatic transmission<br>Manual transmission<br>Sending a fax at the end of a conversation                                                                                                    | 6-1<br>6-2<br>6-3<br>6-3<br>6-4<br>6-4                                                                              |
| Speed-dialling<br>Search<br>How to fax<br>Automatic transmission<br>Manual transmission<br>Sending a fax at the end of a conversation<br>Basic sending operations                                                                                                    | 6-1<br>6-2<br>6-3<br>6-3<br>6-3<br>6-4<br>6-4<br>6-5                                                                |
| Speed-dialling<br>Search<br>How to fax<br>Automatic transmission<br>Manual transmission<br>Sending a fax at the end of a conversation<br>Basic sending operations<br>Sending faxes using multiple settings                                                                                                    | 6-1<br>6-2<br>6-3<br>6-3<br>6-4<br>6-4<br>6-5<br>6-5                                                                |
| Speed-dialling<br>Search<br>How to fax<br>Automatic transmission<br>Manual transmission<br>Sending a fax at the end of a conversation<br>Basic sending operations<br>Sending faxes using multiple settings<br>Contrast                                                                                                    | 6-1<br>6-2<br>6-3<br>6-3<br>6-3<br>6-4<br>6-5<br>6-5<br>6-5                                                         |
| Speed-dialling<br>Search<br>How to fax<br>Automatic transmission<br>Manual transmission<br>Sending a fax at the end of a conversation<br>Basic sending operations<br>Sending faxes using multiple settings<br>Contrast<br>Fax resolution                                                                                                    | 6-1<br>6-2<br>6-3<br>6-3<br>6-3<br>6-4<br>6-5<br>6-5<br>6-5<br>6-6                                                  |
| Speed-dialling<br>Search<br>How to fax<br>Automatic transmission<br>Manual transmission<br>Sending a fax at the end of a conversation<br>Basic sending operations<br>Sending faxes using multiple settings<br>Contrast<br>Fax resolution<br>Multiple Resolution Transmission                                                                                                    | 6-1<br>6-2<br>6-3<br>6-3<br>6-3<br>6-4<br>6-4<br>6-5<br>6-5<br>6-5<br>6-6<br>6-6                                    |
| Speed-dialling<br>Search<br>How to fax<br>Automatic transmission<br>Manual transmission<br>Sending a fax at the end of a conversation<br>Basic sending operations<br>Sending faxes using multiple settings<br>Contrast<br>Fax resolution<br>Multiple Resolution Transmission<br>Manual and automatic fax redial                                                                                                    | 6-1<br>6-2<br>6-3<br>6-3<br>6-3<br>6-4<br>6-4<br>6-5<br>6-5<br>6-5<br>6-6<br>6-6                                    |
| Speed-dialling<br>Search<br>How to fax<br>Automatic transmission<br>Manual transmission<br>Sending a fax at the end of a conversation<br>Basic sending operations<br>Sending faxes using multiple settings<br>Contrast<br>Fax resolution<br>Multiple Resolution Transmission<br>Manual and automatic fax redial<br>Cancelling a job while scanning, dialling and                                                                                      | 6-1<br>6-2<br>6-3<br>6-3<br>6-3<br>6-4<br>6-5<br>6-5<br>6-5<br>6-6<br>6-6<br>6-7                                    |
| Speed-dialling<br>Search<br>How to fax<br>Automatic transmission<br>Manual transmission<br>Sending a fax at the end of a conversation<br>Basic sending operations<br>Sending faxes using multiple settings<br>Sending faxes using multiple settings<br>Contrast<br>Fax resolution<br>Multiple Resolution Transmission<br>Manual and automatic fax redial<br>Cancelling a job while scanning, dialling and<br>sending the document                     | 6-1<br>6-2<br>6-3<br>6-3<br>6-4<br>6-5<br>6-5<br>6-5<br>6-5<br>6-6<br>6-7<br>6-7                                    |
| Speed-dialling<br>Search<br>How to fax<br>Automatic transmission<br>Sending a fax at the end of a conversation<br>Basic sending operations<br>Sending faxes using multiple settings<br>Contrast<br>Fax resolution<br>Multiple Resolution Transmission<br>Manual and automatic fax redial<br>Cancelling a job while scanning, dialling and<br>sending the document<br>Cancelling a scheduled job                                                       | 6-1<br>6-2<br>6-3<br>6-3<br>6-3<br>6-4<br>6-4<br>6-5<br>6-5<br>6-5<br>6-6<br>6-6<br>6-7<br>6-7<br>6-8               |
| Speed-dialling<br>Search<br>How to fax<br>Automatic transmission<br>Manual transmission<br>Sending a fax at the end of a conversation<br>Basic sending operations<br>Sending faxes using multiple settings<br>Contrast<br>Fax resolution<br>Multiple Resolution Transmission<br>Manual and automatic fax redial<br>Cancelling a job while scanning, dialling and<br>sending the document<br>Cancelling a scheduled job<br>Advanced sending operations | 6-1<br>6-2<br>6-3<br>6-3<br>6-3<br>6-4<br>6-4<br>6-5<br>6-5<br>6-5<br>6-6<br>6-6<br>6-7<br>6-7<br>6-8<br>6-9        |
| Speed-dialling<br>Search<br>How to fax<br>Automatic transmission<br>Sending a fax at the end of a conversation<br>Basic sending operations<br>Sending faxes using multiple settings<br>Contrast<br>Fax resolution<br>Multiple Resolution Transmission<br>Manual and automatic fax redial<br>Cancelling a job while scanning, dialling and<br>sending the document<br>Cancelling a scheduled job                                                       | 6-1<br>6-2<br>6-3<br>6-3<br>6-3<br>6-4<br>6-5<br>6-5<br>6-5<br>6-5<br>6-6<br>6-7<br>6-7<br>6-7<br>6-9<br>6-9<br>6-9 |

## 6 Setu

| Always send Cover Page                            | 6-11 |
|---------------------------------------------------|------|
| Using a printed Cover Page                        | 6-12 |
| Composing your own comments                       | 6-12 |
| Overseas Mode                                     | 6-13 |
| Call Reservation                                  |      |
| Print Sample Call Back Message                    | 6-14 |
| Delayed Fax                                       |      |
| Setting up Polled Transmission (Standard)         | 6-16 |
| Setup for Polling Transmit with Secure Code       | 6-17 |
| Secure Polling                                    |      |
| Memory Transmission                               | 6-18 |
| Out of memory message                             |      |
| Broadcasting                                      |      |
| Interrupting Delayed Fax and Polled Transmit jobs |      |
| TX Lock System                                    |      |
| Using TX Lock System                              | 6-21 |
| Setting Up the TX Lock System for                 |      |
| the First Time                                    |      |
| Changing the TX Lock System Password              |      |
| Switching TX Lock System ON                       |      |
| Switching OFF TX Lock System                      | 6-23 |
|                                                   |      |
| ick-Dial numbers and dialling options             |      |
| Storing numbers for easy dialling                 |      |
| Storing One-Touch Dial numbers                    |      |
| Storing Speed-Dial numbers                        |      |
| Changing One-Touch and Speed-Dial numbers         |      |
| Setting up Groups for Broadcasting                |      |
| Dialling options                                  |      |
| Manual dialling                                   |      |
| On Hook Dialling                                  |      |
| One-Touch Dialling                                |      |
| Speed-Dialling                                    |      |
| Search                                            |      |
| Pause                                             |      |
| Mute                                              |      |
| Answering Calls with the Speakerphone             | 7.0  |
| (Only for FAX-T96)                                |      |
| Redial (Telephone)                                |      |
| Redial (Fax)                                      |      |
| Tone or Pulse                                     | /-10 |

## 8 F

| Remote Fax Options (Only for FAX-T94)                         | 8-1  |
|---------------------------------------------------------------|------|
| Programming a Fax Forwarding number                           | 8-1  |
| Setting Fax Storage                                           | 8-2  |
| Backup Print                                                  | 8-2  |
| Setting your remote access code                               | 8-3  |
| Remote Retrieval                                              | 8-4  |
| Using your remote access code                                 |      |
| Remote commands                                               |      |
| Retrieving fax messages                                       |      |
| Changing your Fax Forwarding number                           | 8-6  |
| Message Manager (Only for FAX-T96)                            |      |
| Message Manager Mode                                          |      |
| Setting Up Message Manager                                    |      |
| Flexible Memory Settings (Message Store)                      |      |
| Setting the Message Store                                     | 9-3  |
| Recording the Message Manager's Outgoing                      |      |
| Message (TAD MESSAGE)                                         |      |
| Listening to the Outgoing Message (OGM)                       |      |
| Erasing the Outgoing Message (OGM)                            |      |
| Activating Message Manager Mode                               |      |
| Message Indicator                                             |      |
| What Happens When the Memory Is Full                          |      |
| Playing Voice Messages                                        |      |
| Printing a Fax Message                                        |      |
| Backup Printing Option                                        |      |
| Erasing Messages                                              |      |
| To erase voice messages individually                          |      |
| To erase messages all at once                                 |      |
| Setting the Maximum Time for Incoming Messages                |      |
| Setting the Toll Saver                                        |      |
| ICM Recording Monitor                                         |      |
| Recording a Conversation                                      |      |
| Fax Forwarding/Paging                                         |      |
| Programming a Fax Forwarding Number                           |      |
| Recording the Paging Outgoing Message (OGM).                  |      |
| Programming the Paging Number                                 |      |
| Remote Retrieval                                              |      |
| Using the Remote Access Code                                  | 9-14 |
| Changing the Remote Access Code<br>Remote Control Commands    | 9-15 |
|                                                               |      |
| Retrieving the Memory Status List                             |      |
| Retrieving Fax Messages<br>Changing the Fax Forwarding Number | 0 10 |
| טומווטווט נוופ רמג רטושמוטווט ואטוווטפן                       | 9-19 |

| 10           | Printing reports10-1                                   |
|--------------|--------------------------------------------------------|
|              | FAX settings and activity10-1                          |
|              | Customizing the Transmission Verification (Xmit)       |
|              | Report10-1                                             |
|              | Setting the Journal Period10-2                         |
|              | Printing reports10-3                                   |
|              | To print a report10-3                                  |
|              |                                                        |
|              | Making copies11-1                                      |
|              | Using the fax machine as a copier11-1                  |
|              | Copy operations11-1                                    |
|              | Making a single copy11-2                               |
|              | Copy options: Single or Multiple copies, Sort/Stack,   |
|              | Reduce/Enlarge11-2                                     |
| 10           | 6                                                      |
| 12           | Important information12-1                              |
|              | Important Safety Instructions 12-1                     |
|              | Trademarks                                             |
| 10           |                                                        |
| 15           | Troubleshooting and routine maintenance                |
|              | Troubleshooting13-1                                    |
|              | Error messages13-1                                     |
|              | Printer Jam or Paper Jam13-3                           |
|              | Document Jam 13-3                                      |
|              | Paper Jam13-4                                          |
|              | If you are having difficulty with the fax machine 13-6 |
|              | How to improve print quality13-8                       |
|              | Cleaning the print head13-8                            |
|              | Routine maintenance13-10                               |
|              | Changing the ribbon13-10                               |
|              | Cleaning the scanner13-14                              |
|              | Packing and shipping the machine 13-15                 |
| $\mathbf{C}$ |                                                        |
| G            | GlossaryG-1                                            |
| C            |                                                        |
| <b>N</b>     | Specifications S-1                                     |
|              | General S-1                                            |
|              | Copy S-1                                               |
|              | FaxS-2                                                 |
|              |                                                        |
|              | IndexI-1                                               |
|              |                                                        |
|              | Accessory ListA-1                                      |

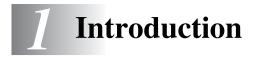

## Using this Guide

Thank you for buying a Brother fax machine. This fax machine is simple to use, with LCD screen instructions to guide you through programming it. You can make the most of the fax machine by taking a few minutes to read this Guide.

### Finding information

All the chapter headings and subheadings are listed in the Table of Contents. You will be able to find information about a specific feature or operation by checking the Index at the back of this Guide.

### Symbols used in this Guide

Throughout this Guide you'll see special symbols alerting you to important warnings, notes and actions. To make things clearer and to help you press the correct keys, we used special fonts and added some of the messages that will appear in the LCD.

| Bold        | Bold typeface identifies specific keys on the fax machine control panel.            |
|-------------|-------------------------------------------------------------------------------------|
| Italics     | Italicized typeface emphasizes an important point or refers you to a related topic. |
| Courier New | Courier New typeface identifies the messages on the LCD of the fax machine.         |

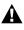

Warnings inform you what to do to avoid possible personal injury.

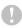

Cautions specify procedures you must follow or avoid to prevent possible damage to the machine.

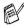

Notes tell you how you should respond to a situation that may arise or give tips about how the current operation works with other features.

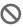

Improper Setup alerts you to devices and operations that are not compatible with the fax machine.

### Part names and functions

#### Front view

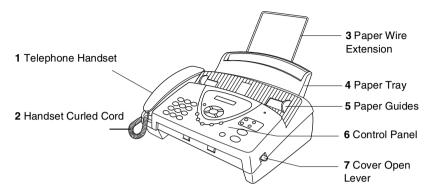

| No. | Name                 | Description                                          |
|-----|----------------------|------------------------------------------------------|
| 1   | Telephone Handset    | You can call someone by using this.                  |
| 2   | Handset Curled Cord  | To connect the machine and the telephone handset.    |
| 3   | Paper Wire Extension | Supports the recording paper.                        |
| 4   | Paper Tray           | Load recording paper here.                           |
| 5   | Paper Guides         | Press and slide it to fit the document width.        |
| 6   | Control Panel        | Use the keys and display to control the fax machine. |
| 7   | Cover Open Lever     | To open top cover, lift this lever.                  |

#### Rear view

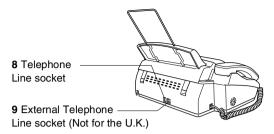

| No. | Name                                                    | Description                                                   |
|-----|---------------------------------------------------------|---------------------------------------------------------------|
| 8   | Telephone Line socket                                   | Plug in the modular plug on the telephone line here.          |
| 9   | External Telephone Line<br>socket<br>(Not for the U.K.) | Plug in the modular plug on the external telephone line here. |

## FAX-T94 control panel overview

4

brother FAX-T94 Õ 3 6 5 VXY 8 9 Redial Pause Search Mute n

Copy/ Stop/Exit Fax Recei Mode Start 6678

#### LCD (Liquid Crystal Display)

Displays messages to help you set up and operate your machine.

7 Tel

0

2

3

Use to shuttle the line between handset and monitor speaker.

#### Dial Pad

Dials phone and fax numbers and can be used as a keyboard for entering information into your machine.

# key lets you switch the dialling type during a telephone call from "PULSE" to "TONE".

#### Redial/Pause

Re-dials the last number called. Also inserts a pause in autodial numbers.

#### Search/Mute

9

Lets you dial stored phone numbers by pressing # and a two-digit number. Also lets you look up numbers stored in the dialling memory. Also, lets you put calls on hold.

Ð

B

P

A

#### 6 R

Use this key to gain access to an outside line and/or to recall the operator or transfer a call to another extension when it is connected to a PABX.

#### Receive Mode

Use to select how your machine will handle incoming calls.

#### Resolution

Sets the resolution when you send a fax or make a copy.

#### Stop/Exit

Stops a fax, cancels an operation or exits from Menu mode.

#### Fax Start

Starts an operation, such as sending a fax.

#### Copy/Reports

With a document in the ADF: Makes a copy.

Without a document in the ADF: Lets you access the Reports menu so you can select a report to print: HELP LIST, QUICK-DIAL, FAX JOURNAL, XMIT VERIFY,

TEL. INDEX, USER SETTINGS and MEMORY STATUS List.

#### One-Touch Dial Keys

These four keys give you instant access to previously stored phone numbers.

#### Navigation Keys:

#### Menu/Set

Lets you access the menu and programming mode and stores your settings in your machine.

#### $(\cdot)$ or $(\cdot)$

Press to scroll forward or backward to set a menu selection.

You can also use these keys to do an alphabetical search for the names of stored numbers.

#### 🔿 or 🏹

Press to scroll through the menus and options.

#### \_\_OR\_\_

You can press these keys to adjust ring or speaker volume.

### **FAX-T96 control panel overview**

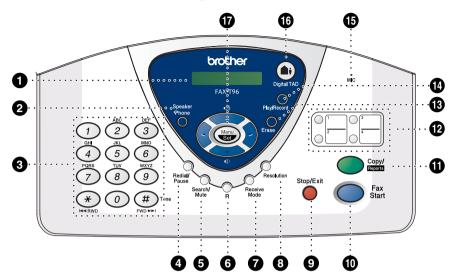

#### LCD (Liquid Crystal Display)

Displays messages to help you set up and operate your machine.

#### Speaker Phone

Lets you speak to the person at the other end and dial telephone and fax numbers without lifting the handset.

#### Oial Pad

Dials phone and fax numbers and can be used as a keyboard for entering information into your machine.

# key lets you switch the dialling type during a telephone call from "PULSE" to "TONE".

#### 4 Redial/Pause

Re-dials the last number called. Also inserts a pause in autodial numbers.

#### 6 Search/Mute

Lets you dial stored phone numbers by pressing # and a two-digit number. Also lets you look up numbers stored in the dialling memory. Also, lets you put calls on hold.

#### 6 R

Use this key to gain access to an outside line and/or to recall the operator or transfer a call to another extension when it is connected to a PABX.

#### Receive Mode

Use to select how your machine will handle incoming calls.

#### 8 Resolution

Sets the resolution when you send a fax or make a copy.

#### Stop/Exit

Stops a fax, cancels an operation or exits from Menu mode.

#### Fax Start

Starts an operation, such as sending a fax.

#### Copy/Reports

With a document in the ADF: Makes a copy.

Without a document in the ADF: Lets you access the Reports menu so you can select a report to print:

HELP LIST, QUICK-DIAL, FAX JOURNAL, XMIT VERIFY, TEL.INDEX, USER SETTINGS and MEMORY STATUS List.

#### One-Touch Dial Keys

These four keys give you instant access to previously stored phone numbers.

#### Erase

Lets you delete voice messages, fax messages or all messages.

#### Play/Record

Lets you listen to voice messages and print fax messages stored in memory. This also lets you record telephone calls.

#### (B) MIC (Microphone)

Picks up your voice when you speak to another party using Speaker Phone.

#### Digital TAD

Lets you activate Message Manager. Also, notifies you that you have voice or fax messages in the memory.

#### Navigation Keys: Menu/Set

Lets you access the menu and programming mode and stores your settings in your machine.

Press to scroll forward or backward to set a menu selection.

You can also use these keys to do an alphabetical search for the names of stored numbers.

#### 🔿 or 🏹

(-) or (-)

Press to scroll through the menus and options.

#### -OR-

You can press these keys to adjust ring or speaker volume.

## About fax machines

### Fax tones and handshake

When someone is sending a fax, the fax machine sends fax calling tones (CNG tones). These are quiet, intermittent beeps every 4-seconds. You'll hear them after you dial and press Fax Start and they will continue for about 60 seconds after dialling. During that time, the sending machine must begin the "handshake" with the receiving machine.

Each time you use automatic procedures to send a fax, you are sending CNG tones over the phone line. You'll soon learn to listen for these quiet beeps each time you answer a phone on your fax line, so you will know if you are receiving a fax message.

The receiving fax responds with fax receiving tones, which are loud, chirping sounds. A receiving fax chirps for about 40 seconds over the phone line, and the LCD shows RECEIVE.

If the fax machine is set to the FAX ONLY mode, it will answer every call automatically with fax receiving tones. If the other person hangs up, the fax machine will continue to send the "chirps" for about 40 seconds, and the LCD continues to show RECEIVE. To cancel the receiving, press Stop/Exit.

The fax 'handshake' is the time in which the sending machine's CNG tones and the receiving machines "chirps" overlap. This must be for at least 2 to 4 seconds, so the fax machines can understand how each is sending and receiving the fax. The handshake cannot begin until the call is answered, and the CNG tones only last for about 60 seconds after the number is dialled. So it is important for the receiving machine to answer the call in as few rings as possible.

When you have an external Telephone Answering Device (TAD) on your fax line, your TAD will decide the number of rings before the call is answered.

Pay special attention to the directions for connecting a TAD in this chapter. (See Connecting an external telephone answering device (TAD) on page 1-11.)

### **ECM (Error Correction Mode)**

The Error Correction Mode (ECM) is a way for the fax machine to check a fax transmission while it is in progress. ECM transmissions are only possible between machines that both have this feature. If they do, you may send and receive fax messages that are continuously being checked by the machine.

The fax machine must have enough memory for this feature to work.

## Connections

### Connecting an external telephone

You can connect a separate telephone to your machine, as shown below.

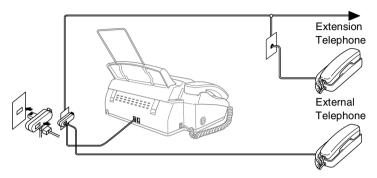

Whenever this external phone (or TAD) is in use, the screen displays  $\tt EXT$ .  $\tt TEL$  IN USE, and, if the fax handset is lifted, an alarm sounds.

To disconnect the call on the external phone and switch to the fax, lift the handset and press **Tel** (for FAX-T94 only) or **Speaker Phone** (for FAX-T96 only).

## Connecting an external telephone answering device (TAD)

### Sequence

You may choose to connect an answering device. However, when you have an **external** TAD on the same telephone line as the machine, the TAD answers all calls and the machine "listens" for fax calling (CNG) tones. If it hears them, the machine takes over the call and receives the fax. If it doesn't hear CNG tones, the machine lets the TAD continue playing your outgoing message so your caller can leave you a voice message.

The TAD must answer within four rings (the recommended setting is two rings). The machine cannot hear CNG tones until the TAD has answered the call, and with four rings there are only 8 to 10 seconds of CNG tones left for the fax "handshake". Make sure you carefully follow the instructions in this guide for recording your outgoing message. We do not recommend using the toll saver feature on your external answering machine if it exceeds five rings.

If you do not receive all your faxes, reduce the Ring Delay setting on your external TAD.

## O **Do not connect a TAD elsewhere on the same phone line** (unless you have the Distinctive Ring service).

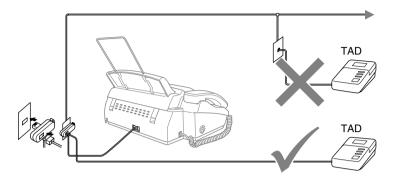

### Connections

The external TAD must be connected as shown above.

- 1 Set your external TAD to one or two rings. (The machine's Ring Delay setting does not apply.)
- **2** Record the outgoing message on your external TAD.
- 3 Set the TAD to answer calls.
- 4 Set the Receive Mode to TAD: ANSWER MACH. (For FAX-T94 only). On FAX-T96, set the Receive Mode to TAD: MSG MGR. (See *Choosing the Receive Mode* on page 5-1.)

### Recording outgoing message (OGM) on an external TAD

Timing is important in recording this message. The message sets up the ways to handle both manual and automatic fax reception.

- Record 5 seconds of silence at the beginning of your message. (This allows the fax machine time to listen for the fax CNG tones of automatic transmissions before they stop.)
- **2** Limit your message to 20 seconds.
- 3 End your 20-second message by giving your Fax Receive Code for people sending manual faxes. For example:
   *"After the beep, leave a message or send a fax by pressing* ★ 51 and Start."
- We recommend beginning your OGM with an initial 5-second silence because the fax machine cannot hear fax tones over a resonant or loud voice. You may try omitting this pause, but if the fax machine has trouble receiving, then you must re-record the OGM to include it.

### Using extension telephones (For U.K. only)

It may be that your premises are already wired with parallel extension telephones, or you intend to add extension telephones to your line, in addition to your machine. While the simplest arrangement is straightforward parallel connection, there are some reasons as to why this arrangement will cause unsatisfactory service, the most obvious of which is inadvertent interruption of a facsimile transmission by someone picking up an extension telephone in order to make an outgoing call. Additionally, fax receive may not operate reliably in such a simple configuration.

This machine may also be set to make a delayed transmission (i.e. a transmission at a pre-set time). This pre-set job may coincide with someone picking up an extension handset.

Such problems can easily be eliminated however, if you arrange modification of your extension wiring circuit, such that extension devices are connected "downstream" of your machine, in a master/slave configuration. In such a configuration, this machine can always detect whether a telephone is in use, thus it will not attempt to seize the line during that time. This is known as "telephone off-hook detection."

The inadvisable configuration is shown in figure 1 below, and the recommended master/slave configuration is shown in figure 2.

This new connection configuration can be arranged by contacting BT, Kingston upon Hull Telecommunications, your PABX maintainer or a qualified telephone installation company as appropriate. Simply explained, the extension telephone circuit should be terminated on a normal modular plug (BT 431A style), which in turn should be inserted into the modular socket of the white "T"-shaped connector provided as part of the line cord assembly.

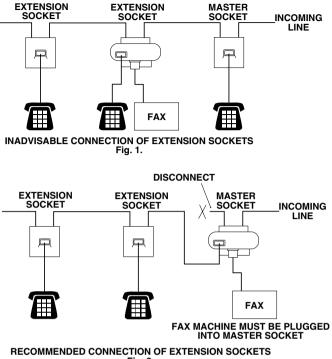

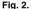

### Multi-Line Connections (PABX)

Most offices use a central telephone system. While it is often relatively simple to connect the machine to a key system or a PABX (Private Automatic Branch Exchange), we suggest that you contact the company that installed your telephone system and ask them to connect the Fax machine for you. It is advisable to have a separate line for the Fax machine. You can then leave the Fax machine in FAX ONLY mode to receive faxes any time of day or night.

If the Fax machine is to be connected to a multi-line system, ask your installer to connect the unit to the last line on the system. This prevents the unit from being activated each time a telephone call is received

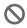

As with all fax units, this machine must be connected to a two wire system. If your line has more than two wires, proper connection of the Fax machine cannot be made.

### If you are Installing the Fax machine to Work with a PABX

- 1 It is not guaranteed that the unit will operate correctly under all circumstances with a PABX. Any cases of difficulty should be reported first to the company that handles your PABX.
- 2 If all incoming calls will be answered by a switchboard operator, it is recommended that the Receive Mode be set to MANUAL. All incoming calls should initially be regarded as telephone calls.

### Custom features on your phone line

If you have Voice Mail, Call Waiting, RingMaster, an answering service, an alarm system or other custom feature on one phone line it may create a problem with the operation of your fax machine. (See Custom features on a single line. on page 13-7.)

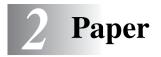

## About paper

### Handling and using plain paper

Store paper in its original packaging, and keep it sealed. Keep the paper flat and away from moisture, direct sunlight and heat.

### Paper specifications for the paper tray

| Size:      | A4                        |
|------------|---------------------------|
| Weight:    | 64 to 90 g/m <sup>2</sup> |
| Thickness: | 0.08 to 0.10 mm           |
| Capacity:  | up to 30 sheets           |

The fax machine can only scan an image 208 mm wide, regardless of how wide the paper is.

Do not use paper:

- that is extremely shiny or highly textured
- that is previously printed by a printer
- that cannot be arranged uniformly when stacked
- that is made with a short grain
- that is curled, wrinkled paper, folded, ripped paper, or paper with staples, paper clips, paste, or tape attached.
- Such as cardboard, newspaper, or fabric.

### How to load paper

#### To load paper

1 Fan the stack of paper well to avoid paper jams and mis-feeds.

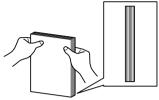

Tap the stack of paper so the edges are even.

**2** Gently insert the paper. The side to be printed on must be face down.

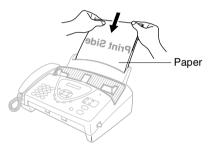

# **3** On-Screen Programming

## **User-friendly programming**

The fax machine is designed to be easy to use with LCD on-screen programming using the navigation key. User-friendly programming helps you take full advantage of all the menu selections the fax machine has to offer.

Since your programming is done on the LCD, we have created step-by-step on-screen instructions to help you program the fax machine. All you need to do is follow the instructions as they guide you through the menu selections and programming options.

### Menu table

You can probably program the fax machine without the User's Guide. But to help you understand the menu selections and options that are found in the fax machine programs, use the Menu table on page 3-4.

You can program the fax machine by pressing Menu/Set followed by the menu numbers. For example to set RESOLUTION to FINE: Press Menu/Set, 3, 4 and (2) or (3) to select FINE. Press Menu/Set.

### **Memory Storage**

If there is a power failure, you will not lose your menu settings because they are stored permanently. Temporary settings (such as Contrast, Overseas Mode, and so on) will be lost. You may also have to reset the date and time.

## **Navigation keys**

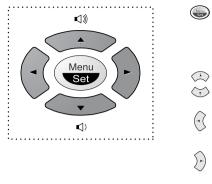

- \* Access the menu
- \* Go to the next menu level
- \* Accept an option
- \* Scroll through the current menu level
- \* Go back to the previous menu level
- \* Go forward to the next menu level

\* Exit the menu

- -

Stop/Exit  $\bigcirc$ 

| You can access the menu mode by pressing Menu/Set.                      |                                                     |  |  |
|-------------------------------------------------------------------------|-----------------------------------------------------|--|--|
| When you enter the menu, the LCD scrolls.                               | $(\text{SELECT} \uparrow \downarrow \& \text{SET})$ |  |  |
| Press <b>1</b> for Initial Setup menu<br>— <b>OR</b> —                  | (1.INITIAL SETUP)                                   |  |  |
| Press <b>2</b> for Setup Receive menu<br>— <b>OR</b> —                  | 2.SETUP RECEIVE                                     |  |  |
| Press <b>3</b> for Setup Send menu<br>— <b>OR</b> —                     | 3.SETUP SEND                                        |  |  |
| Press <b>4</b> for Cancel Job menu<br>— <b>OR</b> —                     | 4.CANCEL JOB                                        |  |  |
| Press <b>5</b> for Interrupt menu — <b>OR</b> —                         | 5.INTERRUPT                                         |  |  |
| Press 6 for Set Quick-Dial menu                                         | 6.SET QUICK-DIAL                                    |  |  |
| Press <b>7</b> for Report Setting menu                                  | 7.REPORT SETTING                                    |  |  |
| Press <b>8</b> for Remote Fax Opt menu<br>(FAX-T94 only)                | (8.REMOTE FAX OPT)<br>(FAX-T94)                     |  |  |
| Press 8 for Setup TAD menu (FAX-T96 only)                               | (FAX-T96)                                           |  |  |
| Press <b>9</b> for Setup Melody menu<br>(FAX-T96 only)<br>— <b>OR</b> — | (FAX-T36)<br>(FAX-T96)                              |  |  |
| Press <b>0</b> for Miscellaneous menu                                   | 0.MISCELLANEOUS                                     |  |  |

You can scroll more quickly through each menu level by pressing the arrow keys  $\bigcirc$  or  $\bigcirc$ . You can then select an option by pressing **Menu/Set** when that option appears on the LCD. Then the LCD shows the next menu level.

Press  $\bigcirc$  or  $\bigcirc$  to scroll to your next menu selection.

#### Press Menu/Set.

When you finish setting an option, the LCD shows ACCEPTED.

Use  $\bigcirc$  to scroll backward if you passed your choices or want to save keystrokes.

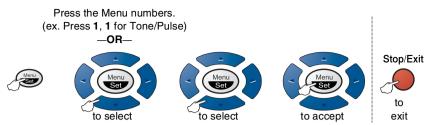

| Main Menu       | Menu Selections | Options                                                                      | Descriptions                                                                                                    | Page |
|-----------------|-----------------|------------------------------------------------------------------------------|----------------------------------------------------------------------------------------------------|------|
| 1.INITIAL SETUP | 1. TONE / PULSE | TONE<br>PULSE                                                                | Selects the dialling mode.                                                                                                    | 4-1  |
|                 | 2.DATE/TIME     | _                                                                            | Enter date and time for LCD display and to print on transmissions.                                                                              | 4-1  |
|                 | 3.STATION ID    | _                                                                            | Program the name, fax<br>number to appear on each<br>transmitted page.                                                                          | 4-2  |
|                 | 4. BEEPER       | OFF<br>LOW<br>HIGH                                                           | Adjust the volume level of<br>the beeps when you press<br>a key, an error occurs or a<br>document is sent or<br>received.                       | 4-5  |
|                 | 5.PBX           | ON<br>OFF                                                                    | Turn on this function if the<br>machine is connected to<br>PABX (Private Automatic<br>Branch Exchange.)                                         | 4-6  |
|                 | 6.CLOCK CHANGE  | SUMMER<br>WINTER                                                             | Adjusts the fax machine's<br>clock by one hour for<br>summer/winter time.                                                                       | 4-7  |
| 2.SETUP RECEIVE | 1.RING DELAY    | (For FAX-T94)<br>00-04<br>(02-04 for Ireland)<br>(For FAX-T96)<br>RING DELAY | Sets the number of rings<br>before your machine<br>answers in FAX/TEL, FAX<br>ONLY or TAD (Message<br>Manager) mode.<br>On FAX-T96, you can set | 5-4  |
|                 | 2.F/T RING TIME | TOLL SAVER<br>70<br>40<br><b>30</b><br>20                                    | Toll Saver feature.<br>Sets the time for "FAX/TEL<br>pseudo-ring" in FAX/TEL<br>(F/T) Mode.                                                     | 5-5  |
|                 | 3.FAX DETECT    | <b>ON</b><br>SEMI<br>OFF                                                     | Receive fax messages<br>without pressing the<br><b>Fax Start</b> key.                                                                           | 5-7  |

The factory setting (option) is shown in bold.

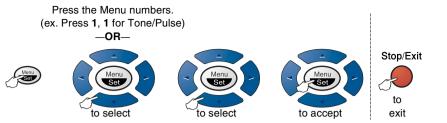

| Main Menu                      | Menu Selections     | Options                                               | Descriptions                                                                                                    | Page |
|--------------------------------|---------------------|-------------------------------------------------------|----------------------------------------------------------------------------------------------------|------|
| 2.SETUP RECEIVE<br>(Continued) | 4.REMOTE CODE       | on<br>( <del>X</del> 51, #51, <del>X</del> 81)<br>OFF | Enter code to activate or<br>deactivate machine from a<br>remote location or to<br>transfer voice call from<br>cordless phone to your<br>machine. | 5-12 |
|                                | 5.REDUCTION         | AUTO<br>100%<br>93%<br>87%<br>75%                     | Reduces size of image.                                                                                                    | 5-8  |
|                                | 6.MEM.RECEIVE       | <b>ON</b><br>OFF                                      | Automatically stores any<br>incoming faxes in its<br>memory if it runs out of<br>paper.                                                           | 5-9  |
|                                | 7.POLLING RX        | STANDARD<br>SECURE<br>TIMER                           | Sets up your machine to poll another fax machine.                                                                                                 | 5-13 |
| 3.SETUP SEND                   | 1.COVERPG SETUP     | NEXT FAX ONLY<br>ON<br><b>OFF</b><br>PRINT SAMPLE     | Automatically sends a<br>programmable cover page<br>or prints a sample<br>coverpage.                                                              | 6-9  |
|                                | 2.COVERPAGE<br>NOTE | _                                                     | Program a customized message for fax cover page.                                                                                                  | 6-12 |
|                                | 3.CONTRAST          | <b>AUTO</b><br>LIGHT<br>DARK                          | Change the lightness or darkness of a fax you are sending.                                                                                        | 6-5  |
|                                | 4.RESOLUTION        | <b>STANDARD</b><br>FINE<br>S.FINE<br>PHOTO            | Allows you to change resolutions page by page.                                                                                                    | 6-6  |
|                                | 5.OVERSEAS MODE     | ON<br>Off                                             | Special setting for<br>international<br>transmissions.                                                                                            | 6-13 |

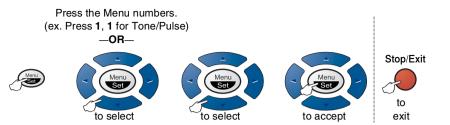

| Main Menu                    | Menu Selections      | Options                                                                                                    | Descriptions                                                                                                    | Page |
|------------------------------|----------------------|----------------------------------------------------------------------------------------------------|----------------------------------------------------------------------------------------------------|------|
| 3. SETUP SEND<br>(Continued) | 6.CALL RESERVE       | ON<br>OFF<br>PRINT SAMPLE                                                                                  | You can send a fax, then speak or print a sample call back message.                                                | 6-13 |
|                              | 7.DELAYED FAX        | —                                                                                                    | Set your machine to send your documents later.                                                                     | 6-15 |
|                              | 8.POLLED TX          | STANDARD<br>SECURE                                                                                         | Set up your machine with a document to be retrieved by another fax machine.                                        | 6-16 |
|                              | 9.MEMORY TX          | NEXT FAX ONLY<br>ON<br>OFF                                                                                 | You can send faxes from<br>memory.                                                                                 | 6-18 |
| 4.CANCEL JOB                 | -                    | _                                                                                                    | Cancel a delayed fax or polling job.                                                                               | 6-7  |
| 5.INTERRUPT                  | _                    | _                                                                                                    | Send a fax now, even if<br>you have your machine set<br>to send a fax later, or if you<br>have it set for Polling. | 6-20 |
| 6.SET<br>QUICK-DIAL          | 1. ONE-TOUCH<br>DIAL | _                                                                                                    | Dial numbers stored in<br>memory by pressing only<br>one key.                                                      | 7-1  |
|                              | 2. SPEED-DIAL        | _                                                                                                    | Dial numbers stored in<br>memory by pressing only<br>four keys.                                                    | 7-3  |
|                              | 3.SETUP GROUPS       | -                                                                                                    | Set up a Group number for broadcasting.                                                                            | 7-5  |
| 7.REPORT<br>SETTING          | 1.XMIT REPORT        | ON<br>OFF                                                                                                  | Initial setup for<br>Transmission Verification                                                                     | 10-1 |
|                              | 2. JOURNAL<br>PERIOD | EVERY 30 FAXES<br>EVERY 6 HOURS<br>EVERY 12 HOURS<br>EVERY 24 HOURS<br>EVERY 2 DAYS<br>EVERY 7 DAYS<br>OFF | Report and Fax Journal period.                                                                                     | 10-2 |

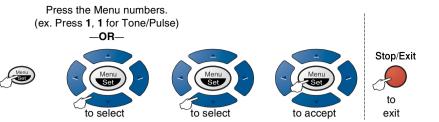

| Main Menu                              | Menu Selections      | Options                                                 | Descriptions                                                            | Page |
|----------------------------------------|----------------------|---------------------------------------------------------|-------------------------------------------------------------------------|------|
| 8. REMOTE FAX<br>OPT<br>(FAX-T94 Only) | 1.FAX FWD            | ON<br>OFF                                               | Set your machine to forward faxes.                                      | 8-1  |
|                                        | 2.FAX STORAGE        | ON<br>OFF                                               | Store incoming faxes in memory for fax forwarding and remote retrieval. | 8-2  |
|                                        | 3.REMOTE ACCESS      | <del>X</del>                                            | Set code for retrieving faxes.                                          | 8-3  |
|                                        | 4. PRINT<br>DOCUMENT | —                                                       | Print incoming faxes stored in the memory.                              | 5-12 |
| 8. SETUP TAD<br>(FAX-T96 Only)         | 1.MESSAGE STORE      | DOC:ON<br>DOC:OFF<br>VOICE:ON<br>VOICE:EXT<br>VOICE:OFF | Select if memory will store fax, voice or both.                         | 9-3  |
|                                        | 2.BACKUP PRINT       | <b>ON</b><br>OFF                                        | Automatically prints a copy of faxes received into memory.              | 9-8  |
|                                        | 3.OGM                | TAD MESSAGE<br>F/T MESSAGE<br>PAGING MSG.               | Select/Record outgoing message.                                         | 9-4  |
|                                        | 4.ICM MAX.TIME       | 35-60 seconds                                           | Select maximum length of incoming messages.                             | 9-10 |
|                                        | 5.ICM<br>REC.MONITR  | <b>ON</b><br>OFF                                        | Select ON or OFF for voice messages as they come in.                    | 9-11 |
|                                        | 6.FAX<br>FWD/PAGING  | <b>OFF</b><br>FAX FORWARD<br>PAGING                     | Set fax machine to forward fax/message— <b>OR</b> —to call your pager.  | 9-12 |
|                                        | 7.REMOTE ACCESS      | <del>X</del>                                            | Set code for retrieving messages.                                       | 9-14 |

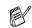

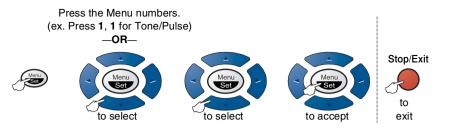

| Main Menu                         | Menu Selections                | Options                                            | Descriptions                                                                          | Page |
|-----------------------------------|--------------------------------|----------------------------------------------------|---------------------------------------------------------------------------------------|------|
| 9. SETUP MELODY<br>(FAX-T96 Only) | 1.RING PATTERN                 | SIGNAL<br>MELODY1<br>MELODY2<br>MELODY3<br>MELODY4 | Selects ring pattern.                                                                 | 4-8  |
|                                   | 2.MUSIC ON HOLD                | OFF<br>MELODY1<br>MELODY2<br>MELODY3<br>MELODY4    | Selects the music type or sets to off the music on hold.                              | 4-8  |
| 0.MISCELLANEOUS                   | 1. TX LOCK                     | -                                                  | Prohibits most functions except receiving faxes.                                      | 6-20 |
|                                   | 2. CALLER ID<br>(U.K. only)    | ON<br>OFF<br>DISPLAY ID<br>PRINT REPORT            | View and dial back, or print<br>a list of the last 30 Caller<br>IDs stored in memory. | 5-17 |
|                                   | 3. BT CALL SIGN<br>(U.K. only) | ON<br>OFF                                          | Use with BT Call Sign.                                                                | 5-22 |

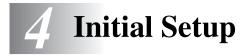

## **Getting started**

## Setting Tone or Pulse dialling mode

Your machine comes set for Tone dialling service (multi-frequency). If you have Pulse dialling service (rotary), you need to change the dialling mode.

- 1 Press Menu/Set, 1, 1.

Press Menu/Set.

3 Press Stop/Exit.

## Setting the Date and Time

The fax machine displays the date and time, and if you set up the Station ID it prints on every fax you send. If there is a power failure, you may have to reset the date and time. All other settings will not be affected.

**1** Press **Menu/Set**, **1**, **2**.

2.DATE/TIME

1.TONE/PULSE

- 2 Enter the last two digits of the year. Press Menu/Set.
- 3 Enter two digits for the month.Press Menu/Set.

(For example, enter 09 for September, or 10 for October.)

**4** Enter two digits for the day.

#### Press Menu/Set.

(For example, enter 06.)

- **5** Enter the time in 24-Hour format.
  - Press Menu/Set.

(For example, enter 15:25 for 3:25 P.M.)

6 Press Stop/Exit.

The LCD now shows the date and time you set whenever the fax machine is in Standby mode.

## Setting the Station ID

You should store your name or company name and fax number to be printed on all fax pages that you send.

It is important that you enter the fax and telephone numbers in the internationally standardised format, i.e. in accordance with the following strict sequence:

- The "+" (plus) character (by pressing ★ key)
- Your Country Code (e.g. "44" for the United Kingdom, "41" for Switzerland)
- Your local area code minus any leading "0" ("9" in Spain)
- A space
- Your number on the local exchange, using spaces to aid readability as appropriate.

As an example, if the machine is installed in the United Kingdom and the same line is to be used for both fax and voice calls, and your national telephone number is 0161 444 5555, then you must set the fax and telephone number parts of your station ID as: +44 161 444 5555.

**1** Press **Menu/Set**, **1**, **3**.

```
3.STATION ID
```

**2** Enter your fax number (up to 20 digits).

#### Press Menu/Set.

You must enter a fax number to continue (up to 20 digits).

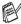

If you do not enter a fax number, you cannot enter any more information.

You cannot enter a hyphen.

## *3* Enter your telephone number (up to 20 digits). Press **Menu/Set**

(If your telephone number and fax number are the same, enter the same number again).

The telephone number will appear on cover pages you send.

**4** Use the dial pad to enter your name (up to 20 characters). Press **Menu/Set**.

(See Entering text below.)

5 Press Stop/Exit.

The LCD will show the date and time.

If the Station ID has already been programmed, the LCD will ask you to press  $\mathbf{1}$  to make a change or  $\mathbf{2}$  to exit without changing.

#### Entering text

When you are setting certain functions, such as the Station ID, you may need to type text into the fax machine. Most number keys have three or four letters printed below them. The keys for 0, # and  $\star$  do not have printed letters because they are used for special characters.

| Press Key | one time | two times | three times | four times |
|-----------|----------|-----------|-------------|------------|
| 2         | А        | В         | С           | 2          |
| 3         | D        | E         | F           | 3          |
| 4         | G        | н         | I           | 4          |
| 5         | J        | К         | L           | 5          |
| 6         | М        | Ν         | 0           | 6          |
| 7         | Р        | Q         | R           | S          |
| 8         | т        | U         | V           | 8          |
| 9         | W        | х         | Y           | Z          |

By pressing the appropriate number key repeatedly, you can access the character you want.

#### **Inserting spaces**

To enter a space, press  $\bigcirc$  once between numbers and twice between characters.

#### **Making corrections**

If you entered a letter incorrectly and want to change it, press  $\bigcirc$  to move the cursor after the last correct letter. Then press **Stop/Exit**. All the letters above and to the right of the cursor will be deleted. Re-enter the correct characters. You can also back up and type over incorrect letters.

#### **Repeating letters**

If you need to enter a character that is on the same key as the previous character, press (x) to move the cursor to the right.

#### Special characters and symbols

Press  $\star$ , **#** or **0**, and then press  $\bigcirc$  or  $\bigcirc$  to move the cursor under the special character or symbol you want. Then press **Menu/Set** to select it.

| Press <del>X</del> | for | (space) ! " # \$ % & ' ( ) ★ + , / € |
|--------------------|-----|--------------------------------------|
| Press #            | for | :;<=>?@[]^_                          |
| Press 0            | for | Ä Ë Ö Ü À Ç È É 0                    |

### Setting the Beeper Volume

You can change the beeper volume. The default (original) setting is LOW. When the beeper is on, the fax machine beeps every time you press a key or make a mistake and when a fax is being sent or received.

**1** Press **Menu/Set**, **1**, **4**.

4.BEEPER

(LOW, HIGH Or OFF)

- **2** Press  $\bigotimes$  or  $\bigotimes$  to select your option.
- *3* When the LCD shows the option you want. Press **Menu/Set**.
- 4 Press Stop/Exit.

### Setting the Speaker Volume

You can adjust the speaker volume. You must lift the handset, then press **Tel** (for FAX-T94 only) or **Speaker Phone** (for FAX-T96 only) before you can adjust the volume. Press (a) or (b) to adjust the volume level. The display shows the setting you are choosing. Each key press change the volume to the next setting. To exit, press **Tel** (for FAX-T94 only) or **Speaker Phone** (for FAX-T96 only). The new setting will remain until you change it again.

### Setting the Ring Volume

You can adjust the ring volume when your machine is idle. You can select a ring volume level or press until the ring is off.

Press (a) or (b) to adjust the volume level. With each key press, your machine rings so you can hear the current setting and the screen displays the setting you are choosing. Each key press changes the volume to the next setting. The new setting will remain until you change it again.

## PABX and TRANSFER

The machine is initially set to be connected with PSTN (Public Switched Telephone Network) lines. However, many offices use a central telephone system or Private Automatic Branch Exchange (PABX). Your fax can be connected to most types of PABX. The recall facility on the machine supports timed break recall only (TBR), PABXs normally can work with this for gaining access to an outside line, or for transferring a call to another extension: The feature works when the **R** key is pressed.

#### Setting PABX

If your machine is connected to a PABX system, set PBX:ON. If not, set <code>OFF</code>.

**1** Press **Menu/Set**, **1**, **5**.

5.PBX

- 3 Press Menu/Set.
- 4 Press Stop/Exit.

You can program an **R** keypress as part of a number stored in a One-Touch or Speed-Dial location. When programming the One-Touch or Speed-Dial number (Function menu 6-1 or 6-2) press **R** first (the screen displays "!"), then enter the telephone number. If you do this, you do not need to press **R** each time before you dial using a One-Touch or Speed-Dial location. (See *One-Touch dialling* on page 6-1 and *Speed-dialling* on page 6-1.)

However, if PABX is set to OFF, you can't use the One-Touch or Speed-Dial number that an **R** keypress is programmed into.

### Setting the Clock Change

You can easily let the machine's clock gain or lose one hour by using this feature.

1 Press Menu/Set, 1, 6.

6.CLOCK CHANGE

- 2 Press (a) or (b) to select To SUMMER TIME ? (or TO WINTER TIME ?).
- 3 Press Menu/Set.
- **4** Press **1** to change to Winter Time or Summer Time.

-OR-

Press 2 to exit without changing.

## Melody Settings (Only for FAX-T96)

## Setting the Ring Pattern

You can select a ring pattern from signal (regular ring pattern) or 4 types of melody.

The default setting is **SIGNAL**.

1 Press Menu/Set, 9, 1.

1.RING PATTERN

2 Press ( or ( to select SIGNAL, MELODY1, MELODY2, MELODY3 or MELODY4 and press Menu/Set.

*3* Press Stop/Exit.

Even if you select a melody for rings, F/T pseudo-ring cannot be changed to the melody.

## Setting the Music on Hold

You can select the music on hold. You can also set the music to OFF.

- **1** Press **Menu/Set**, **9**, **2**.
- 2 Press or to select MELODY1, MELODY2, MELODY3 or MELODY4 or OFF.

Press Menu/Set.

3 Press Stop/Exit.

# **5** Setup Receive

## **Basic receiving operations**

### **Choosing the Receive Mode**

There are four different Receive Modes for the fax machine. You can choose the mode that best suits your needs.

| LCD                                                                            | How it works                                                                                                    | When to use it                                                                                                    |
|--------------------------------------------------------------------------------|----------------------------------------------------------------------------------------------------|----------------------------------------------------------------------------------------------------|
| FAX ONLY (automatic receive)                                                   | The fax machine<br>automatically answers<br>every call as a fax.                                                                                                    | For dedicated fax lines.                                                                                                    |
| FAX/TEL*<br>(fax and telephone)                                                | The fax machine controls<br>the line and<br>automatically answers<br>every call. If the call is a<br>fax it will receive the fax.<br>If the call is not a fax it will<br>ring (pseudo/double ring)<br>for you to pick up the call. | Use this mode if you expect to receive lots of fax<br>messages and few telephone calls. You cannot<br>have an answering machine on the same line, even<br>if it is on a separate wall socket on the same line.<br>You cannot use the telephone company's Voice<br>Mail in this mode. |
| TAD: ANSWER MACH.<br>(with an External<br>Answering Machine)<br>(FAX-T94 only) | The external answering<br>device (TAD)<br>automatically answers<br>every call.<br>Voice messages are<br>stored on the external<br>TAD. Fax messages are<br>printed.                                                                | Use this mode if you have an external answering machine on your phone line.<br>The TAD setting works only with an external answering machine. Ring Delay and F/T Ring Time do not work in this setting.                                                                              |
| MANUAL<br>(manual receive)                                                     | You control the phone<br>line and must answer<br>every call yourself.                                                                                                    | Use this mode when you are using a computer<br>modem on the same line or if you don't receive<br>many fax messages or with Distinctive Ring.<br>If you hear fax tones, wait until the machine takes<br>over the call, then hang up. (See <i>Fax Detect</i> on<br>page 5-7.)          |
| TAD:MSG MGR<br>(FAX-T96 only)                                                  | The fax machine<br>automatically answers<br>every call. The<br>messages are stored in<br>order on a first come first<br>served basis.                                                                                              | Use this mode to record voice or fax messages into<br>the machine's memory. (See <i>Message Manager</i> on<br>page 9-1.)                                                                                                    |

\* In FAX/TEL mode you must set the Ring Delay and F/T Ring Time. If you have extension phones on the line, keep the Ring Delay set to 4 rings.

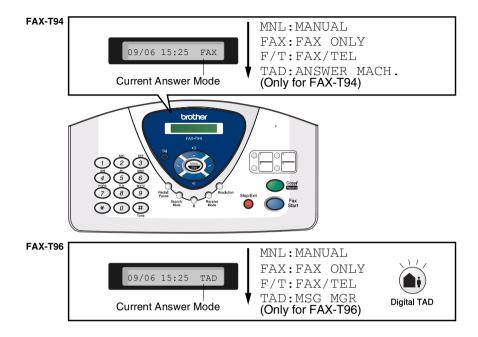

#### To select or change your Answer Mode

#### 1 Press Receive Mode.

The screen displays your current selection.

The options on FAX-T94 are:

| FAX (         | V.INC |
|---------------|-------|
|               |       |
| F'AX.         | /TEL  |
| TAD:ANSWER MA | ACH.  |
| MAI           | NUAL  |
| FAX (         | ONLY  |
| FAX           | /TEL  |
| MAI           | NUAL  |
| TAD:MSG       | MGR   |

The options on FAX-T96 are:

Or, if TAD Mode is switched ON by pressing () (**Digital TAD** button), it overrides your Answer Mode Setting, so the display shows:

**2** Continue to press **Receive Mode** until your new selection appears. After 2 seconds, the screen returns to the date and time display, along with your new Answer Mode setting.

If you are changing Answer Mode while in another operation, the screen returns to the current operation display.

## Setting the Ring Delay

The Ring Delay sets the number of times the fax machine rings before it answers in FAX  $\,$  ONLY or FAX/TEL mode.

#### 1 Press Menu/Set, 2, 1.

If you have a FAX-T94, go to Step 3.

- **2** Press  $\bigcirc$  or  $\bigcirc$  to select RING DELAY, and press Menu/Set.
- **3** Press  $\bigcirc$  or  $\bigcirc$  to select how many times the line rings before the machine answers, and press **Menu/Set** when the screen displays your selection.

#### 4 Press Stop/Exit.

#### (FAX-T96 only)

When Toll Saver is ON, it overrides your Ring Delay setting. Toll Saver must be off for the machine to operate using your Ring Delay setting. (See *Setting the Toll Saver* on page 9-10.)

## 1 Press Menu/Set, 2, 2.

2 Press or or to select how long the fax machine will ring to alert you that you have a voice call. Press Menu/Set.

Setting the F/T Ring Time (FAX/TEL mode only)

If you set the Receive Mode to FAX/TEL, you'll need to decide how long the fax machine will signal you with its special pseudo/double-ring when you have a voice call. (If it's a fax call, the fax machine prints the fax.) This ringing happens after the initial ringing from the phone company. Only the fax machine rings (for 20, 30, 40 or 70 seconds) and no other phones on the same line will ring with the special pseudo/double-ring. However, you can answer the call on any extension phone (in a separate wall socket) on the same line as the fax machine. (See *Operation from extension telephones* on page

*3* Press Stop/Exit.

5-10.)

Even if the caller hangs up during the pseudo/double-ringing, the fax machine will continue to ring for the set time.

# Recording the Fax/Tel Outgoing Announcement (F/T MESSAGE) (FAX-T96 only)

This is the announcement played by your machine (not an external TAD) when someone calls and your machine is set to F/T mode. Although callers hear your announcement, they cannot leave a message.

- 1 Press Menu/Set, 8, 3.
- **2** Press (A) or (b) to select F/T MESSAGE, and press Menu/Set.
- **3** Press  $\bigcirc$  or  $\bigcirc$  to select RECORD MSG and press Menu/Set, then pick up the handset to record a message (up to 20 seconds).
- **4** Replace the handset. Your announcement is played.
- 5 Press Stop/Exit.
- It is not necessary to have an outgoing message. The F/T mode will work fine without one. It is only to help the caller understand the status of your machine.

For example, you can leave a message that says:

"Hello, please wait, we are trying to connect you. If you wish to send a fax, please wait until you hear a fax tone and press the Start key, or, press  $\star$  5 1 (your three-digit fax receive code) and press the Start key." (See *Erasing the Outgoing Message (OGM)* on page 9-5 for directions to erase the announcement.)

## **Fax Detect**

When you use this feature, you don't have to press Fax Start or the Fax Receive Code + 51 when you answer a fax call. Selecting ON allows the fax machine to receive fax calls automatically, even if you lift the handset of an extension or external phone. When you see RECEIVE on the LCD or when you hear "chirps" through the handset of an extension phone connected to another wall socket), just replace the handset and the fax machine will do the rest. SEMI lets the machine receive the call only if you've answered it at the fax machine. Selecting OFF means you'll have to activate the fax machine yourself by lifting the handset of the machine or an external phone, and then press **Fax Start** on the fax machine—**OR**—by pressing + 51 if you are not at the fax machine. (See Operation from extension telephones on page 5-10.)

- If this feature is set to ON, but the fax machine doesn't connect a fax call when you lift a phone handset, press the Fax Receive code + 51.

At the fax machine lift the handset, and then press Fax Start.

**1** Press **Menu/Set**, **2**, **3**.

3.FAX DETECT

2 Use ( ) or ( ) to select ON, SEMI or OFF.

Press Menu/Set

3 Press Stop/Exit.

### Printing a reduced incoming fax

If you choose AUTO, the fax machine automatically reduces an incoming fax to fit on one page of A4, regardless of the paper size of the document.

1 Press Menu/Set, 2, 5.

5.REDUCTION

2 Use (a) or (b) to select the reduction ratio you want-AUTO, 100%, 93%, 87%, or 75%. Choose 100% if you don't want a reduction.

Press Menu/Set.

- 3 Press Stop/Exit.
  - If you receive faxes that are split onto two pages, turn on this setting.
    - When you use Auto Reduction to reduce incoming documents to fit on one page of recording paper, you can do so only as long as the original document is not longer than 35 cm. If the original is longer than 35 cm, the data will not be reduced and will carry over to print on a second page.
    - When you use Auto Reduction and you receive an incoming document that is smaller than your recording paper, no reduction will take place, and you will get the same size recorded as the original.

## **Reception into memory**

As soon as the paper tray becomes empty during fax reception, the screen will display CHECK PAPER; please put some paper in the paper tray. (See Quick Setup Guide.)

#### If the Memory Receive is set to ON at this time...

If sufficient memory is available, the current fax reception will continue. Subsequent incoming faxes will also be stored into memory until the memory becomes full, following which no further incoming fax calls will be answered automatically. To print all the faxes stored in memory, insert paper into the paper tray.

#### If the Memory Receive is set to OFF at this time...

If sufficient memory is available, the current fax reception will continue and remaining pages will be stored in memory, subject to available memory. Subsequent incoming faxes will not be answered automatically until fresh paper is put in the paper tray.

**1** Press **Menu/Set**, **2**, **6**.

- 6.MEM.RECEIVE
- 2 Use (or or to select ON (or OFF).
  - Press Menu/Set.
- *3* Press Stop/Exit.

#### Receiving a fax at the end of a conversation

At the end of a conversation you can ask the other party to fax you information before you both hang up.

- 1 Ask the other party to place the document in their machine and to press the Start key. Tell the other party to wait until the fax machine sends receiving tones (chirps) before hanging up.
- **2** When you hear the other machine's CNG tones (beeps), press **Fax Start**.

The LCD shows:

| RECEIVE |
|---------|
|---------|

**3** Replace the handset.

## Advanced receiving operations

## **Operation from extension telephones**

If you answer a fax call on an extension telephone, or an external telephone into the correct socket, you can make the fax machine take the call by using the Fax Receive Code. When you press the Fax Receive Code  $\star$  **5 1**, the fax machine starts to receive a fax. (See *Connecting an external telephone* on page 1-10 and *Fax Detect* on page 5-7.)

If the fax machine answers a voice call and pseudo/double-rings for you to take over, use the Telephone Answer Code **# 5 1** to take the call at an extension phone. (See *Setting the F/T Ring Time (FAX/TEL mode only)* on page 5-5.)

If you answer a call and no one is on the line, you should assume that you're receiving a manual fax.

- At an extension phone (on a separate telephone wall socket), press \* 51, wait for fax-receiving tones (chirps), and then hang up.
- At an external phone (connected to the correct socket), press \*
   5 1 and wait for the phone to be disconnected before you hang up (the LCD shows RECEIVE).

Your caller will have to press Start to send the fax.

## For FAX/TEL mode only

When the fax machine is in FAX/TEL mode, it will use the F/T Ring Time (pseudo/double-ringing) to alert you to pick up a voice call.

If you're at an extension or external phone, you'll need to lift the handset during the F/T Ring Time and then press **# 5 1** between the double rings. If no one is on the line, or if someone wants to send you a fax, send the call back to the fax machine by pressing  $\times$  51.

## **Remote Call Transfer**

In order to set the Fax Receive, you should first set **Menu/Set**, **2**, **4** REMOTE CODE to ON. (See Changing Remote Codes on page 5-12.)

This function works when you receive the incoming Voice call at the remote DECT cordless phone externally connected to the fax machine. (See *Connecting an external telephone* on page 1-10.) You can transfer voice call to the fax machine. But you cannot transfer the incoming voice call from the fax machine to the DECT cordless phone.

#### To transfer a telephone call to the fax machine

When you pick up the voice call at the remote DECT cordless phone and would like to transfer it to the fax machine,

- **1** Press Activation Voice Code **\* 81** at remote cordless phone.
- **2** The fax machine rings (pseudo-ring same as current F/T ring) and the display shows "PICK UP PHONE".
- *3* Pick up the handset and press **Tel** (FAX-T94). —**OR**—

Just press **Speaker Phone** (FAX-T96) at the fax machine in order to transfer the voice call to the fax machine.

Don't hang up the call from the cordless phone until the voice call has been transferred to the fax machine. You will know when this is because you will no longer be able to hear or talk to the caller via the cordless phone. If you do not wait until this point before hanging up from the cordless phone, the call will be lost.

If nobody answers at the fax machine, pseudo-ringing stops after 30 seconds. In that case, it may still be possible to speak with the caller from the cordless phone. Speech between the fax machine and the cordless phone (= intercom) is not possible.

## **Changing Remote Codes**

Remote Codes might not work with some telephone systems. The preset Fax Receive Code is  $\div$  **5 1**. The preset Telephone Answer Code is # **5 1**. The preset Activation Voice Code is  $\div$  **8 1**.

If you are always disconnected when accessing your external TAD remotely, try changing the Fax Receive Code from \* 51 to # # # and the Telephone Answer Code from # 51 to 111. You cannot use the same number for the Fax Receive Code and the Telephone Answer Code.

#### To change Remote Codes

- **1** Press **Menu/Set**, **2**, **4**.
- **2** Press  $\iff$  or  $\iff$  to select ON (or OFF), and press Menu/Set when the screen displays the setting you want.
- *3* If you want to, enter a new Fax Receive Code, then press **Menu/Set**.
- 4 If you want to, enter a new Telephone Answer Code, then press Menu/Set.
- **5** If you want to, enter a new Activation Voice Code, then press **Menu/Set**.
- 6 Press Stop/Exit to exit.

# Printing a fax from the memory (For FAX-T94 only)

If you set Fax Storage to ON for Remote Retrieval, you can still print a fax from the memory when you are at the fax machine. (See *Setting Fax Storage* on page 8-2.)

1 Press Menu/Set, 8, 4.

4.PRINT DOCUMENT

- **2** Press **Fax Start**.
- *3* After printing has finished.
- 4 Press Stop/Exit.

## Polling

Polling is the process of retrieving faxes from another fax machine. You can use the fax machine to 'poll' other machines, or you can have someone poll the fax machine.

Everyone who is involved in Polling needs to set up their fax machines for Polling. When someone polls the fax machine to receive a fax, they pay for the call. If you poll someone's fax machine to receive a fax, you pay for the call.

Some fax machines do not respond to the Polling feature.

#### Secure Polling

Secure Polling is a way to keep your documents and others from falling into the wrong hands while the machine is set up for polling. You can use Secure Polling only with another Brother fax machine. Anyone who polls to receive a fax must enter the polling secure code.

#### **Setting up Polling Receive**

Polling Receive is when you call another fax machine to receive a fax from it.

1 Press Menu/Set, 2, 7.

7.POLLING RX

**2** Press (A) or (b) to select STANDARD.

Press Menu/Set.

*3* Enter the fax number you are polling. Press **Fax Start**.

#### Setup for Polling Receive with Secure Code

You need to make sure you are using the same secure code as the other party.

- **1** Press **Menu/Set**, **2**, **7**.
- 3 Enter a four-digit secure code.

This is the same as the security code of the fax machine you are polling.

- 4 Press Menu/Set.
- 5 Enter the fax number you are polling.
- 6 Press Fax Start.

#### **Setup Delayed Polling Receive**

You can set the machine to begin Polling Receive at a later time.

- **1** Press **Menu/Set**, **2**, **7**.
- **2** Press  $\bigcirc$  or  $\bigcirc$  to select TIMER.
  - Press Menu/Set.
- **3** The screen prompts you to enter the time you want to begin polling.
- **4** Enter the time (in 24-hour format) you want to begin polling. For example, enter 21:45 for 9:45 PM.
- 5 Press Menu/Set.
- **6** The screen prompts you to enter the fax number you are polling and then to press **Fax Start**.

The machine makes the polling call at the time you entered.

You can set up only one Delayed Polling.

## **Sequential Polling**

Your machine can request documents from several fax units in a single operation. You just specify several destinations in Step 4. Afterward, a Sequential Polling Report will be printed.

- Press Menu/Set, 2, 7. The screen displays
   (POLLING: STANDARD)
- 2 Press or or to choose STANDARD, SECURE or TIMER, and press Menu/Set when the screen displays the setting you want.
- **3** If you selected STANDARD, go to Step 4.
  - If you selected SECURE, enter a four-digit number and press **Menu/Set**, and then go to Step 4.
  - If you selected TIMER, enter the time (in 24-hour format) you want to begin polling and press **Menu/Set**, and then go to Step 4.
- 4 Specify the destination fax machines, which you wish to poll by using One-Touch, Speed-Dial, Search or a Group. For example, for One-Touch 3 and Speed-Dial location 09, press One-Touch Dial key 3, Search/Mute, # and 09. (See *How to dial* on page 6-1.)
- **5** Press **Fax Start**.
- **6** Your machine polls each number or group number in turn for a document.

## **Telephone Services**

Your FAX supports the Caller ID and BT Call Sign (For U.K. Only) telephone services offered by some telephone companies.

## Caller ID (Caller IDentification) (U.K. only)

Caller ID is a telephone service that allows the subscriber to see a display of the caller's phone number as the telephone rings. It is a fast way to screen your calls. You can respond quickly to calls you missed, because Caller IDs are received and stored in your machine's memory. In addition to the standard Caller ID features, you can select a Caller ID and have your machine dial the number for you.

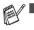

- To get the Caller ID Service: apply for the Caller ID service at your local telephone company, if available.
- To PABX Users:

Calling line identification signals are not generally delivered to your Brother fax machine if it is connected behind a private automatic branch exchange (PABX) system or other call routing device.

## Advantages of Caller ID

#### For Business

All businesses profit from a quicker response to customer calls.

#### At Home

Residential customers can protect themselves from unwanted calls by seeing the callers name or number before they answer.

### Set the Caller ID to ON

If you have BT Caller ID on your line, then this function should be set to ON to display the caller's phone number on the fax LCD as the telephone rings.

**1** Press **Menu/Set**, **0**, **2**.

2.CALLER ID

2 Press ( or ( to choose ON (or OFF).

Press Menu/Set.

3 Press Stop/Exit.

## How Does the Caller ID Work?

## The Caller ID Appears on the Display When Your Telephone Rings

As your telephone rings, the screen displays the caller's phone number. If the callers name is stored in your machine as a Speed-Dial, or One-Touch dial, the callers name will be displayed. Once you pick up the handset, the caller's ID disappears. TELEPHONE/FAX will appear on the display.

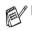

- I If # UNAVAILABLE appears on the display, it means that the call came from outside your caller ID service area. \*
- If # WITHHELD appears on the display, it means the caller intentionally blocked the transmission of his/her ID. \*
- If no caller ID was transmitted to your fax machine, PICK UP PHONE will remain on the display.
  - \* Depends on network Function.

#### The Caller ID is Stored in Your Machine's Memory

The machine can store a maximum of the last 30 incoming caller IDs in the memory, along with the time and date of reception. The 31st call will cause the oldest ID to be erased.

The Caller ID information stored in the memory can be used for the following.

#### Selecting a Caller ID from the Memory for Call Reply.

You can scroll through the Caller IDs on the display and select one for your machine to dial. (See below)

#### Printing the Caller ID List.

You can review calls you received by checking the Caller IDs in memory. This report will list the Date, Time, Phone Number (Caller ID), and type of call (Comment).

Please set up the number of rings to more than 02 in the Ring Delay (see Setting the Ring Delay on page 5-4) before you use the Caller ID. If you set up the number of rings to 01, you cannot receive the Caller ID.

#### SETUP RECEIVE 5-19

# Selecting a Caller ID from the Memory for Call Reply

You can display the caller IDs that are stored in the memory and select the caller you want your machine to dial. Call Reply is a convenient feature whereby your Brother fax can dial back a voice/fax call "on-hook" to the opposite party associated with a Caller ID number which has been captured into memory. This saves you from having to copy and dial back to that number manually.

- 1 Press Menu/Set, 0, 2.
- **2** Press (A) or (A) to select DISPLAY ID, and press Menu/Set.

The caller ID of the last call will appear on the display. If no ID is stored, the beeper will sound and  ${\tt NO}\ CALLER\ ID$  will appear on the display.

- 3 Press ⇔ or ⇔ to scroll through the Caller IDs in the memory, and press Menu/Set to automatically dial the Caller ID number. Wait until the screen prompts you to press the Fax Start key.
- 4 Press Fax Start.

If you wish to send a fax, insert a document into the ADF. Then press **Fax Start**.

To cancel the Call Reply (for example, when you selected the Wrong Caller ID), simply press **Stop/Exit** and begin again; the Caller ID will not be lost.

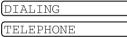

| DTODIAV | тр |  |
|---------|----|--|
| DISPLAI | TΠ |  |

# To Activate Certain Network Services When Using Call Reply

You may wish (in order to activate certain network services), to insert a special prefix to be dialled in front of the Caller ID number when using the Call Reply feature. For example,

- Your outgoing Caller ID withheld

The required prefix, typically three to six digits (including # and  $\times$  symbols) in length, may be inserted after displaying the desired Caller ID in step 3 on the previous page. (You can enter the prefix up to 20 digits on the machine.) The complete number string including the prefix will then be dialled by pressing **Fax Start**.

Select the desired Caller ID, wait 2 seconds until you see the date and time the caller ID was received.

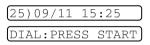

Enter the prefix by using number keys up to 20 digits.

- The display will be cleared when you press any of the number keys.
- To cancel the prefix (such as when you entered the wrong number), simply press Stop/Exit.

The display will return to the desired Caller ID you selected.

- If you press Stop/Exit again, the machine will return to the current date and time display. You are no longer in the call reply mode.
- Any problems or queries in using network services should be raised in the first instance with your network operator(s).
- With Call Reply, automatic redial does not function in cases where the called party is busy or doesn't answer.

#### Call Reply to DDI numbers via Caller ID

Calls derived from a caller ID number to destinations connected to a "Direct Dial Inward (DDI)" private exchange system may fail to connect, or may be answered in the first instance by the called premises main switchboard rather than by the intended extension. Brother is not liable for any call charges thus incurred.

# Clearing the Caller ID Stored in Memory (For FAX-T96 only)

For the effective use of the memory, it is recommended that you should clear the Caller ID stored into memory by pressing **Erase** when the screen displays the number.

#### **Printing Caller ID List**

- 1 Press Menu/Set, 0, 2.
- 3 Press Stop/Exit.

## BT Call Sign (For U.K. Only)

This machine feature lets you use the BT Call Sign subscriber service which allows you to have at least two separate telephone numbers on one phone line. Each phone number has its own distinctive ringing pattern, so you know which phone number is ringing. This is one way you can have a separate phone number for vour machine.

Your machine has a BT Call Sign compatible distinctive ringing function, allowing you to dedicate a second phone number (on the same phone line) just for receiving faxes.

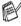

You can switch it off temporarily, then turn it back on. When you get a new fax number, make sure you reset this function.

N When you set the BT Call Sign feature to ON, the receive mode is set to MANUAL automatically. You cannot change the receive mode to the other mode while the BT Call Sign is set to on.

(If you are using FAX-T96 and set TAD mode, the receive mode is not set to MANUAL.)

#### To enable the machine to work with BT Call Sign (Only with your external phone)

1 Press Menu/Set. 0. 3.

The screen displays the current setting of this feature.

- Press ( ) or ( ) to select ON (or OFF). 2
- 3 Press Menu/Set
- Press Stop/Exit.

<sup>9</sup> If you turn off the BT Call Sign, receive mode stays MANUAL. You need to set receive mode again.

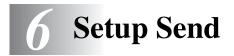

## How to dial

There are four ways to dial.

### Manual dialling

Press all of the digits of the phone or fax number.

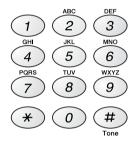

## **One-Touch dialling**

Press the One-Touch key of the location you want to call.

## Speed-dialling

Press **Search/Mute**, **#**, and then the two-digit Speed-Dial number. (See *Storing Speed-Dial numbers* on page 7-3.)

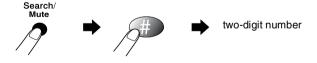

### Search

You can search for names you have stored in One-Touch and Speed-Dial memories. Press **Search/Mute**. To search for numbers alphabetically by name, enter the first letter of the name by using the dial pad. Press  $\bigcirc$  or  $\bigcirc$ . (See *Storing Speed-Dial numbers* on page 7-3.)

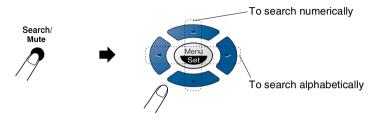

# How to fax

### Automatic transmission

This is the easiest way to send a fax.

**IMPORTANT:** Do not pick up the handset or press **Speaker Phone** (for FAX-T96 only).

- 1 Insert the document face down, top edge first in the ADF.
- 2 Adjust the paper guides to fit the width of your document.

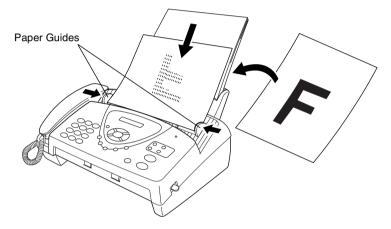

3 Enter the fax number using One-Touch, Speed-Dial, Search or the dial pad.

(See One-Touch dialling, Speed-dialling and Search, pages 6-1 to 6-2.)

- 4 Press Fax Start.
- The ADF can hold up to 10 pages, feeding each one individually through the fax machine. Use standard 64 g/m<sup>2</sup>~ 90 g/m<sup>2</sup> paper when using the ADF; if you are using heavier paper, feed each sheet individually to prevent paper jams.

Press **Resolution** (before you send the fax) to select the resolution for the document you are sending. If you wish to send in STANDARD resolution, i.e. a general fax with no graphics, then the default is STANDARD, and the resolution button need not be pressed. (See *Fax resolution* on page 6-6.)

### Manual transmission

Manual transmission lets you hear the dialling, ringing and fax-receiving tones while sending a fax.

- 1 Insert the document face down in the ADF.
- 2 Pick up the handset and listen for a dial tone.

-OR-

Press **Speaker Phone** (for FAX-T96 only) and listen for a dial tone.

- 3 Enter the fax number you want to call. (You can enter the digits using the dial pad, or you can enter a One-Touch or Speed-Dial number, or you can call using Search/Mute.) (See One-Touch Dialling on page 7-7.)
- 4 When you hear the fax tone, press **Fax Start**.

| SEND |  |
|------|--|
|------|--|

**5** If you're using the handset, hang up.

### Sending a fax at the end of a conversation

At the end of a conversation you can send a fax to the other party before you both hang up.

- **1** Ask the other party to wait for fax tones (beeps) and then press Start before hanging up.
- 2 Insert the document face down in the ADF. Press Fax Start.

The LCD shows:

| SEND | ] |
|------|---|

**3** Replace the handset.

# **Basic sending operations**

### Sending faxes using multiple settings

When you send a fax you can choose any combination of these settings: contrast, resolution, overseas mode, delayed fax timer, polling transmission or memory transmission. After each setting is accepted, the LCD will ask if you want to enter more settings:

Press 1 to select more settings. The LCD will return to the SETUP SEND menu.

### -OR-

Press **2** if you have finished choosing settings and go to the next step.

### Contrast

If your document is very light or very dark, you may want to set the contrast.

Use LIGHT to make the document darker.

Use DARK to make the document lighter.

1 Insert the document face down in the ADF.

3.CONTRAST

### Press Menu/Set, 3, 3.

- 2 Press (a) or (b) to select AUTO, LIGHT or DARK. Press Menu/Set.
- **3** Press **1** if you want to choose more settings and the LCD will return to the SETUP SEND menu.

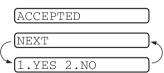

-OR-

Press **2** if you have finished

choosing settings for this page, and then go to Step 4.

- **4** Enter a fax number.
- **5** Press **Fax Start** to send the fax.

### Fax resolution

When you have a document in the ADF you can use the **Resolution** key to change the setting temporarily (for this fax only). Press **Resolution** repeatedly until the LCD shows the setting you want.

| STANDARD ——— | Suitable for most typed documents.                                                        |
|--------------|-------------------------------------------------------------------------------------------|
| FINE         | Good for small print and transmits a little slower than Standard resolution.              |
| S.FINE       | Good for small print or artwork and transmits slower than Fine resolution.                |
| РНОТО        | Use when the document has varying shades of gray. This has the slowest transmission time. |

### **Multiple Resolution Transmission**

Use this feature to select separate resolution settings for each page of the fax you are sending. This could be useful if you are sending a fax with photos and letters, or some pages with small print and others with normal print. Resolution settings return to STANDARD after the fax is sent.

- 1 Insert the document face down in the ADF, then press Menu/Set, 3, 4.
- **2** Use  $\bigcirc$  or  $\bigcirc$  to select resolution for page 1, and press **Menu/Set**.
- **3** Repeat Step 2 for subsequent pages. Press **Stop/Exit** when you are finished. The screen displays:

| ACCEPTED |          |
|----------|----------|
| NEXT     | <b>~</b> |
| (        |          |

**4** Press **1** if you want to select additional settings. The display returns to the Setup Send menu.

—OR—

Press **2** if you are finished choosing settings, and go to Step 5. The screen prompts you to enter the fax number you want to call.

**5** Enter the fax number you are calling, and press **Fax Start**.

If you want to copy a document using multiple resolutions, press **Copy/Reports** in Step 5.

### Manual and automatic fax redial

If you are sending a fax manually and the line is busy, press **Redial/Pause**, and then press **Fax Start** to try again. If you want to make a second call to the last number dialled, you can save time by pressing **Redial/Pause** and **Fax Start**.

**Redial/Pause** only works if you dialled from the control panel. *If you are sending a fax automatically* and the line is busy, the fax machine will automatically redial three times at five minutes intervals.

# Cancelling a job while scanning, dialling and sending the document

You can cancel a job while you are scanning it into memory by pressing **Stop/Exit**.

You can also cancel a job while the fax machine is dialling or sending the document by pressing **Stop/Exit**.

### Cancelling a scheduled job

You can cancel a fax job that is waiting in memory.

1 Press Menu/Set, 4. 4. CANCEL JOB

Any jobs that are waiting will appear on the LCD.

2 If you have more than two jobs waiting, press or or to select the job you want to cancel.

### Press Menu/Set.

-OR-

If you only have one job waiting, go to Step 3.

**3** Press **1** to cancel.

### -OR-

Press 2 to exit without cancelling.

To cancel another job go to Step 2.

4 Press Stop/Exit.

# Advanced sending operations

### **Electronic Cover Page**

The cover page is sent to the receiving party's machine. Your cover page includes the name stored in the One-Touch or Speed-Dial memory, if you have used a quick-dial number to make the call.

The cover page indicates the fax is from your Station ID, and the number of pages you are sending. If you have COVERPG SETUP set to ON (see *Always send Cover Page* on page 6-11), the number of pages on the cover page remains blank.

You can select a comment to include on your cover page, or you can select 1.COMMENT OFF if you do not wish to include a comment.

(1.COMMENT OFF (2.PLEASE CALL (3.URGENT (4.CONFIDENTIAL

As well as using one of the comments shown on the right, you can also enter up

to two customized messages, each 27 characters long. (See *Composing your own comments* on page 6-12.)

### **Cover Page for Next Fax Only**

Make sure Station ID is set up. (See *Setting the Station ID* on page 4-2.) This feature does not work without the Station ID.

You can set the fax to send a cover page with a particular document. This cover page will include the number of pages in your document.

- 1 Insert the document face down in the ADF.
- 2 Press Menu/Set, 3, 1.

1.COVERPG SETUP

- **3** Press Menu/Set when the screen displays NEXT FAX ONLY.
- **4** Press  $\bigcirc$  or  $\bigcirc$  to select  $\bigcirc$  (or  $\bigcirc$ FF), and press Menu/Set.
- **5** Press  $\bigcirc$  or  $\bigcirc$  to view the comment selections.
- 6 Press Menu/Set when the screen displays your selection.
- 7 Enter two digits to indicate the number of pages you are sending. (Enter 00 to leave the number of pages blank.) If you have made a mistake press (a) to back up and re-

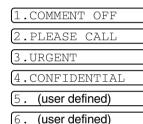

mistake, press ( to back up and re-enter the number of pages.

- 8 Press Menu/Set. The screen displays:
- **9** Press **1** if you want to select additional settings. The display returns to the Setup Send menu.

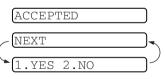

-OR-

Press 2 if you are finished choosing settings, and go to Step 10.

10 Enter the fax number you are calling and then press **Fax Start**.

### **Always send Cover Page**

Make sure Station ID is set up. (See *Setting the Station ID* on page 4-2.) This feature does not work without the Station ID.

You can set your machine to send a cover page whenever you send a fax. The number of pages in your fax is not included when you use this setting.

- 1 Press Menu/Set, 3, 1.
- **2** Press (>>> or (>>> to select ON (or OFF).
- 3 Press Menu/Set when the screen displays COVERPAGE: ON. (If you select ON, a coverpage is always sent when you send a fax.)
- **5** Press **Menu/Set** when the screen displays your selection. The screen displays:
- 6 Press 1 if you want to select additional settings. The display returns to the Setup Send menu.

—OR—

Press 2 to exit if you are finished choosing settings.

| 1.COMMENT OFF     |
|-------------------|
| 2.PLEASE CALL     |
| 3.URGENT          |
| 4.CONFIDENTIAL    |
| 5. (user defined) |
| 6. (user defined) |
| ACCEPTED          |
| - NEXT            |
| •1 VES 2 NO -     |

1.COVERPG SETUP

6 - 12 SETUP SEND

If you prefer using a printed cover page that you can write on, you can print the sample page and attach it to your fax. Press Menu/Set. 3. 1.

2 Press ( ) or ( ) to select PRINT SAMPLE, and press Menu/Set.

### Composing your own comments

- 1 Press Menu/Set, 3, 2. The screen displays:
- **2** Use  $\bigcirc$  or  $\bigcirc$  to choose position 5 or 6 for your customized comment.

### Press Menu/Set.

1

- **3** Use the dial pad to enter your customized comment. (See Entering text on page 4-3.)
- 4 Press Menu/Set. The screen displays:
- **5** Press **1** if you want to select additional settings. The display returns to the Setup Send menu.

---OR---

Press 2 if you are finished choosing settings and exit.

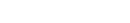

ACCEPTED NEXT 1.YES 2.NO

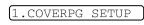

```
Using a printed Cover Page
```

2.COVERPAGE NOTE

### **Overseas Mode**

If you are having difficulty sending a fax overseas due to possible interference on the phone line, we recommend that you turn on the Overseas Mode. After you send a fax using this feature, the feature will turn itself off.

- 1 Insert the document face down in the ADF.
- 2 Press Menu/Set, 3, 5.
- **3** Press (A) or (A) to select ON (or OFF).

### Press Menu/Set.

4 Press 1 if you want to choose more settings and the LCD will return to the SETUP SEND menu.

| 5.0VERSEAS MODE |   |
|-----------------|---|
| ACCEPTED        |   |
| NEXT            |   |
| 1.YES 2.NO      | כ |

-OR-

Press **2** if you have finished choosing settings, and then go to Step 5.

- **5** Enter the fax number you're calling.
- 6 Press Fax Start.

### **Call Reservation**

You can send a fax and let the other party know that you want to speak to him after the fax transmission is completed. The other fax machine will ring as if it were receiving a telephone call; if the other party picks up the handset, your machine will ring. Lift the handset to have a conversation.

If you set Call Reservation and Call Back message to  ${\rm ON},$  your machine leaves a message if the other party does not answer.

- 1 Insert the document face down in the ADF.
- **2** Press **Menu/Set**, **3**, **6**.

6.CALL RESERVE

The screen displays the current setting for Call Reservation.

**3** Press  $\bigcirc$  or  $\bigcirc$  to select ON (or OFF).

Press Menu/Set when the screen displays your selection.

4 If you set Call Reservation to ON, the screen displays the current setting for Call Back Message.

Press  $\bigcirc$  or  $\bigcirc$  to select ON (or OFF).

Press **Menu/Set** when the screen displays your selection. The screen displays

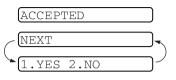

**5** Press **1** if you want to select additional settings. The display returns to the SETUP SEND menu.

-OR-

Press **2** if you are finished choosing settings, and go to Step 6. The screen prompts you to enter the fax number you want to call.

- 6 Enter the fax number, and press Fax Start.
- 7 If you've set Call Reservation to ON, pick up your handset if your machine rings.

You cannot use auto redial with Call Reservation. You cannot use Call Reservation with Delayed Transmission or with Polling. You must register your Station ID to set Call Back Message to ON.

### Print Sample Call Back Message

**1** Press **Menu/Set**, **3**, **6**.

6.CALL RESERVE

**2** Press  $\bigcirc$  or  $\bigcirc$  to select PRINT SAMPLE.

Press Menu/Set.

### **Delayed Fax**

You can use this function to send a fax up to 24 hours later.

- 1 Insert the document face down in the ADF.
- **2** Press **Menu/Set**, **3**, **7**.
- **3** Enter the time you want the fax to be sent (in 24-hour format).

### Press Menu/Set.

| 7.DELAYED FAX |  |
|---------------|--|
| ACCEPTED      |  |
| - NEXT        |  |
| 1.YES 2.NO    |  |

(For example, enter 19:45 for 7:45 PM.)

4 Press 1 to select DOC if you want your machine to scan the printed document at the time it is sent

(

-OR-

Press 2 to select MEMORY.

**5** Press **1** if you want to choose more settings and the LCD will return to the SETUP SEND menu.

----OR----

Press 2 if you have finished choosing settings, and then go to Step 5.

- 6 Enter the fax number.
- 7 Press **Fax Start**. The machine will wait until the time you have entered to send the fax.

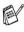

<sup>9</sup> The number of pages you can scan into the memory depends on the amount of data that is printed on each page.

### Setting up Polled Transmission (Standard)

Polling Transmit is when you set up your fax machine to wait with a document so another fax machine can retrieve it.

- 1 Insert the document to be retrieved in the ADF.
- 2 Press Menu/Set, 3, 8. The screen displays.
- 3 Press (A) or (A) to choose STANDARD, and press Menu/Set.
- 4 Press 1 to select DOC if you want your machine to scan the printed document at the time it is polled.

| 1.DOC  | 2.MEMORY |  |
|--------|----------|--|
| ACCEPT | TED      |  |

8.POLLED TX

-OR-

Press 2 to select MEMORY.

**5** Press **1** if you want to select additional settings. The display returns to the SETUP SEND menu.

-OR-

Press **2** if you are finished choosing settings and go to Step 6.

| ~ | NE | TXE |      | <b></b> |
|---|----|-----|------|---------|
| * | 1. | YES | 2.NO |         |

- 6 Press Fax Start.

If you do not store the polled document into memory in Step 4, the polled document remains on the ADF until your machine is polled. However, you can "interrupt" it to send another fax. (See Interrupting Delayed Fax and Polled Transmit jobs on page 6-20.)

The document on the ADF can only be polled once unless they have been stored in memory.

### Setup for Polling Transmit with Secure Code

When you set POLLING: SECURE to ON, anyone who polls your machine must enter the polling ID number.

- 1 Insert the document face down in the ADF.
- 2 Press Menu/Set, 3, 8.
- **3** Press (A) or (b) to choose SECURE, and press Menu/Set.
- 8.POLLED TX
- 4 Enter a four-digit number, and press **Menu/Set**.
- **5** Press **1** to select DOC if you want your machine to scan the printed document at the time it is polled.

—OR—

Press 2 to select MEMORY.

6 Press 1 if you want to select additional settings. The display returns to the SETUP SEND menu.

—OR—

Press **2** if you are finished choosing settings and go to Step 7.

7 Press Fax Start and wait for the fax to be polled.

1.DOC 2.MEMORY

ACCEPTED

| NEXT  |      |  |
|-------|------|--|
| 1.YES | 2.NO |  |

### **Secure Polling**

Secure Polling is a way to keep your documents from "falling into the wrong hands" while the fax machine is set up for polling. You can use Secure Polling only with another Brother fax machine. Your four-digit ID number must be entered on the fax machine that polls for your documents.

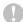

Some machines do not respond to the polling function.

### Memory Transmission

This feature allows the fax machine to scan a fax into its memory and send it as soon as the scan is complete. This way, you don't have to wait for the entire fax to be transmitted before you retrieve your document.

- 1 Insert the document face down in the ADF.
- 2 Press Menu/Set, 3, 9.

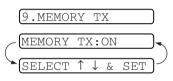

Press Menu/Set.

Go to Step 5.

-OR-

For the next fax transmission only, press or to select NEXT FAX ONLY.

### Press Menu/Set.

- **5** Press **1** to select additional settings. The display returns to the SETUP SEND menu.

-OR-

Press 2 if you are finished choosing settings and go to Step 6.

6 Enter fax number and press **Fax Start**.

### Out of memory message

If you get an OUT OF MEMORY message while scanning the first page of a fax, press Stop/Exit to cancel the scan. If you get an OUT OF MEMORY message while scanning a subsequent page, you will have the option to press Fax Start to send the pages scanned so far, or to press Stop/Exit to cancel the operation.

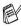

Depending on your typical faxes, OUT OF MEMORY errors can occur frequently. If this happens, change the Memory Transmission setting back to OFF.

### Broadcasting

Using the numbers you have stored in Groups, One-Touch and Speed-Dial memory, you can "Broadcast" faxes automatically to a maximum of 104 different locations in a few simple steps.

After the Broadcast is completed, a Broadcast Report will be printed automatically to let you know the results.

- 1 Insert the document face down in the ADF.
- 2 Press Menu/Set, 3, 9.
- 3 To change the default setting, press  $\bigcirc$  or  $\bigcirc$  to select  $\bigcirc$  N. Press Menu/Set
- 4 Enter the One-Touch and Speed-Dial numbers (one after the other), Search numbers or a Group number you have stored.
- **5** Press **Fax Start**. The fax machine stores the document in memory, and then transmits it to all the numbers you entered. If the line is busy, your machine will redial.

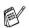

Press Stop/Exit during transmission to cancel the current fax Broadcast.

To cancel all locations, press Menu/Set, 4. (See Cancelling a scheduled job on page 6-8.)

### Interrupting Delayed Fax and Polled Transmit jobs

You can send a fax or make a copy now, even if you have your machine set to send a fax later, or if you have it set to be polled. However, you cannot use automatic redial or the Menu mode.

1 Press Menu/Set, 5.

5.INTERRUPT

- **2** Wait 2 seconds, then remove the documents that are waiting in the ADF.
- *3* Insert the document you want to send now in the ADF.
- 4 Enter the number for the fax you want to send now, and press **Fax Start**.
- **5** After the transmission is finished, return the first document to the ADF.
- 6 Press Menu/Set, 5 to restore the Delayed Fax.
- If you set Delayed Fax or Polled Transmit using the memory (that is, if you have already scanned the document into your machine's memory and will send it from there), you don't have to interrupt to send a fax or make a copy.

### **TX Lock System**

This feature allows you to prevent unauthorised access to the fax machine. When switched ON, TX Lock System prohibits most functions. The following functions listed are available while TX Lock System is switched ON.

- Receiving faxes
- Answering Calls
- Scheduled Delayed Transmission\*
- Polling\*
- Fax Forwarding\*
- Remote Retrieval
- \* Provided it was set before TX Lock System was switched ON.

### Using TX Lock System

You must use a password to switch TX Lock System ON and OFF.

### Setting Up the TX Lock System for the First Time

1 Press Menu/Set, 0, 1.

The screen prompts you to enter the password, and then press **Menu/Set**.

- **2** Enter a 4-digit number as a new password.
- 3 Press Menu/Set.

The screen prompts you to re-enter the password.

- 4 Re-enter the password and press Menu/Set.
- **5** The screen displays.
- 6 Press ( ) or ( ) to choose SET TX LOCK.
- 7 Press Menu/Set. The screen prompts you to enter the password.
- 8 Enter a 4-digit password, followed by **Menu/Set**.

This is the same as the password of the machine already stored.

The screen displays ACCEPTED for 2 seconds, followed by TX LOCK MODE - TX Lock System is now switched ON.

If the password you enter at Step 8 is incorrect, the screen would display WRONG PASSWORD. After 2 seconds the display will then return to select menu for Function 0. You must then try again to switch TX Lock System ON.

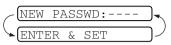

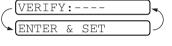

| ~[           | PASSWO | DRI | ):  | )_     |
|--------------|--------|-----|-----|--------|
| ( <b>~</b> [ | ENTER  | &   | SET | <br>)/ |

TX LOCK

PASSWORD

SET

SET

### Changing the TX Lock System Password

- 1 Press Menu/Set, 0, 1.
- **2** Press  $\bigcirc$  or  $\bigcirc$  to choose SET PASSWORD.
- *3* Press **Menu/Set**. The screen prompts you to enter the

old password.

- 4 Enter the current password.
- 5 Press Menu/Set.

The screen prompts you to enter the old password.

- 6 Enter a 4-digit number as a new password.
- 7 Press Menu/Set.

The screen prompts you to re-enter the new password.

- *8* Enter the new password again and press **Menu/Set**.
- 9 Press Stop/Exit.

### Switching TX Lock System ON

- 1 Press Menu/Set, 0, 1.
- 2 Press ( or ( to choose SET TX LOCK.
- *3* Press **Menu/Set**. The screen prompts you to enter the password.
- **4** Enter a 4-digit password, followed by **Menu/Set**.

This is the same as the security password of your machine already stored.

The screen displays ACCEPTED for 2 seconds, followed by TX LOCK MODE - TX Lock System is now switched ON.

If the password you enter at Step 4 is incorrect, the screen would display WRONG PASSWORD. After 2 seconds the display will then return to select menu for Function 0. You must then start from Step 1 to set TX Lock System.

# VERIFY:----

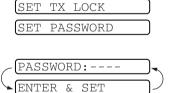

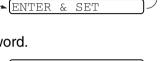

PASSWD: ----

NEW

SET TX LOCK

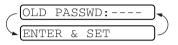

### Switching OFF TX Lock System

**1** When TX Lock System is switched ON, press **Menu/Set**.

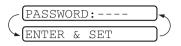

The screen prompts you to enter the password, followed by **Menu/Set**.

2 Enter a 4-digit password and press Menu/Set.

The screen displays  $\ensuremath{\texttt{ACCEPTED}}$ , then after 2 seconds the display reverts to normal. TX Lock System is now switched OFF.

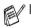

If the password you enter at Step 2 is incorrect, the screen would display WRONG PASSWORD. After 2 seconds the display will then return to displaying TX LOCK MODE. You must then start from Step 1 to switch OFF TX Lock System.

If you forget the TX Lock System password, please contact your Brother dealer for service.

# **Quick-Dial numbers and** dialling options

### Storing numbers for easy dialling

You can set up the fax machine to do three types of easy dialling: One-Touch, Speed-Dial and Groups for Broadcasting faxes.

/ If you lose electrical power, the quick-dial numbers that are in the memory will not be lost.

### Storing One-Touch Dial numbers

You can store four fax/phone numbers that you can dial by pressing one key. You can also store names with these numbers. When you press a One-Touch dial location, the screen displays the name or number as the call is dialled. (See One-Touch Dialling on page 7-7.)

One-Touch keys are not the dial pad keys. They are the four keys (numbers 1-4) located to the right of the navigation keys.

**1** Press **Menu/Set**, **6**, **1**.

(1.ONE-TOUCH DIAL)

- **2** Press the One-Touch key where you want to store a number. The screen displays the location you selected.
- *3* Enter a number (up to 20 digits).

### Press Menu/Set.

If you want to enter a pause in the dialling sequence (to wait for an "outside line," for example), press Redial/Pause as you're entering digits. Pressing Redial/Pause enters a 3.5-second pause when the number is dialled, and a dash(-) appears on the screen.

**4** Use the dial pad to enter the name (up to 15 characters).

```
NAME:
```

Press **Menu/Set**. You can use the chart to help you enter letters. (See *Entering text* on page 4-3.)

-OR-

Press Menu/Set, to store the number without a name.

**5** Press ⇔ or ⇔ to select the type of number and press **Menu/Set**.

| FAX     | a fax only number                       |  |
|---------|-----------------------------------------|--|
| TEL     | a telephone (voice) number              |  |
| FAX/TEL | both a fax and telephone (voice) number |  |

6 Return to Step 2 to store another One-Touch number.

### -OR-

### Press Stop/Exit to exit.

When you dial a One-Touch Dial number, the screen displays the name you have stored, or, if you have not stored a name, the number you have stored.

### **Storing Speed-Dial numbers**

Press Menu/Set. 6. 2.

You can store Speed-Dial numbers, so that when you dial you will only have to press a few keys (**Search/Mute**, **#**, the two-digit number, and **Fax Start**). The fax machine can store 100 Speed-Dial numbers.

2.SPEED-DIAL

- 2 Use the dial pad to enter a two-digit Speed-Dial number (00-99). (For example, press 0 5.) Press Menu/Set.
  3 Enter the number (up to 20 digits). Press Menu/Set.
  4 Use the dial pad to enter the name (up to 15 characters). Press Menu/Set.
  You can use the chart on page 4-3 to help you enter letters.) -OR-
- Press Menu/Set to store the number without a name.
  Press or to select the type of number and press

### Menu/Set.

1

- FAX a fax only number
- TEL a telephone (voice) number
- FAX/TEL both a fax and telephone (voice) number
- 6 Go to Step 2 to store another Speed-Dial number.

-OR-

Press Stop/Exit.

### **Changing One-Touch and Speed-Dial numbers**

If you try to store a One-Touch or Speed-Dial number where a number is already stored, the LCD will show the name stored there (or number) and will ask you to do one of the following:

**1** Press **1** to change the stored number.

#### -OR-

Press 2 to exit without making a change.

**2** Enter a new number.

### Press Menu/Set.

- If you want to erase the whole number or whole name, press Stop/Exit when the cursor is under the first digit or letter. The characters above and to the right of the cursor will be deleted.
- If you want to change a character, use () or () to position the cursor under the character you want to change, and then type over it.
- **3** Follow the directions beginning at Step 4 in Storing One-Touch Number or Storing Speed-Dial numbers.

### Setting up Groups for Broadcasting

Groups allow you to send the same fax message to many fax numbers by pressing only one One-Touch key (Broadcasting). **First**, you'll need to store each fax number as a One-Touch or Speed-Dial number. **Then**, you can combine them into a Group. **Each Group uses up a One-Touch key**. **Finally**, you can have up to four small Groups, or you can assign up to 103 numbers to one large Group. (See Storing One-Touch Dial numbers on page 7-1, Storing Speed-Dial numbers on page 7-3 and Broadcasting on page 6-19.)

1 Press Menu/Set, 6, 3.

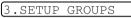

- 2 Select a One-Touch key where you wish to store the number. (For example, press One-Touch key
   2 to store a Group.)
- **3** Use the dial pad to enter the Group number and press **Menu/Set**.

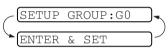

(For example, press 1 for Group 1.)

4 To include One-Touch or Speed-Dial numbers in the Group, enter them as if you were dialling. For example, for One-Touch key 3, press One-Touch key 3. For Speed-Dial location 09, press Search/Mute, then press 0, 9 on the dial pad.

**The LCD shows** \*03, #09.

- **5** Press **Menu/Set** to accept the numbers for this group.
- 6 Use the dial pad to enter a name for the group and press Menu/Set.
  (For example, NEW CLIENTS)
  (See Entering text on page 4-3.)
- 7 Press Stop/Exit.

You can print a list of all One-Touch and Speed-Dial numbers. (See *Printing reports* on page 10-3.)

| 001.00100   |  |
|-------------|--|
| NAME:       |  |
| ENTER & SET |  |
|             |  |

 $C_{01} * 03 # 09$ 

# **Dialling options**

You can use the fax machine to make voice telephone calls by dialling manually or by using Search, One-Touch or Speed-Dial memory. You can use the handset to make and receive calls.

When you dial a quick-dial number, the LCD shows the name you've stored, or if you haven't stored a name, the fax number you've stored.

### Manual dialling

Manual dialling is simply pressing all of the digits of the phone number.

1 Pick up the handset.

—OR—

Press Speaker Phone (for FAX-T96 only).

- **2** When you hear a dial tone, dial the number using the dial pad.
- 3 To hang up, replace the handset.

-OR-

Press Speaker Phone (for FAX-T96 only).

### **On Hook Dialling**

- Dial the number by using the dial pad or Quick-Dial keys.
   The number you are dialling, or the name you have stored for One-Touch or Speed-Dial is displayed on the LCD.
- 2 For FAX-T94 press Fax Start and pick up the handset when you hear the call answered on the monitor speaker. If you press Tel before lifting the handset, the call will be disconnected. Replace the handset to finish the call.

For FAX-T96, press **Fax Start**, and when the call is answered, you can now speak to the party at the other end without lifting the handset. Press **Speaker Phone** when you finish the conversation.

### **One-Touch Dialling**

**1** Pick up the handset.

```
-OR-
```

Press Speaker Phone (for FAX-T96 only).

- **2** Press the One-Touch Dial key of the location you want to call.
- 3 To hang up, replace the handset.

```
-OR-
```

Press Speaker Phone (for FAX-T96 only).

If you try to use a One-Touch location with no number stored in it, you will hear a warning sound, and LCD will show NOT REGISTERED. The LCD returns to normal after two seconds. If you are sending a fax, press **Fax Start** after pressing the One-Touch key. If you picked up the handset or pressed **Speaker Phone** (for FAX-T96 only), press **Fax Start** when the receiving fax machine answers with fax tones.

### Speed-Dialling

1 Pick up the handset.

-OR-

Press Speaker Phone (for FAX-T96 only).

- **2** Press **Search/Mute**, then press **#** and the two-digit Speed-Dial number. (See *Storing Speed-Dial numbers* on page 7-3.)
- 3 To hang up, replace the handset.

```
-OR-
```

Press Speaker Phone (for FAX-T96 only).

If you are sending a fax, press Fax Start after entering the Speed-Dial number. If you picked up the handset or pressed Speaker Phone (for FAX-T96 only), press Fax Start when the receiving fax machine answers with fax tones.

### Search

You can search for names you have stored in One-Touch and Speed-Dial memories. (See *Storing One-Touch Dial numbers* on page 7-1 and *Storing Speed-Dial numbers* on page 7-3.)

1 Pick up the handset.

\_\_OR\_\_

Press Speaker Phone (for FAX-T96 only).

- **2** Press **Search/Mute**, then enter the first letter of the name you are looking for by using the dial pad.
- **3** Press ( or ) to search the names that are displayed alphabetically.
- 4 When the screen displays the name you want to call, press Fax Start to begin dialling.
- **5** To hang up, replace the handset.

-OR-

Press Speaker Phone (for FAX-T96 only).

### Pause

Press **Redial/Pause** to insert a 3.5-second pause between numbers. If you are dialling overseas, you can press **Redial/Pause** as many times as needed to increase the length of the pause.

### Mute

- **1** Press **Search/Mute** to put a call on hold.
- 2 You can replace the handset without disconnecting the call.
- **3** Pick up the machine's handset or press **Speaker phone** (for FAX-T96 only) to release the call from hold.

If you press **Search/Mute** without lifting the handset or pressing **Speaker phone** (for FAX-T96 only), this key works as the Search key.

You can select to play or not to play a music during a call put on hold. (See *Setting the Music on Hold* on page 4-8.)

# Answering Calls with the Speakerphone (Only for FAX-T96)

When the machine rings, instead of lifting the handset, press **Speaker phone**. Speak clearly, toward the microphone. To end the call, press **Speaker phone**.

If you have a bad telephone line connection, the other party might hear your voice echoed during the call. Hang up and try the call again—**OR**—Pick up the handset.

### Redial (Telephone)

If you are calling someone and the line is busy, you can retry the number by pressing **Redial/Pause**.

1 Pick up the handset.

-OR-

Press Speaker Phone (for FAX-T96 only).

- 2 Press Redial/Pause.
- **3** To hang up, replace the handset.
  - -OR-

Press Speaker Phone (for FAX-T96 only).

### Redial (Fax)

If you're sending a fax manually and the line is busy, press **Redial/Pause** to try again. Any time you want to make a second call to the last number dialled, press **Redial/Pause** to save time.

If you're sending a fax automatically and the line is busy, the fax machine will automatically redial three times at five minutes intervals after the transmission.

### **Tone or Pulse**

If you have a Pulse dialling service, but need to send Tone signals (for example, for telephone banking), follow the instructions below. If you have Touch Tone service, you will not need this feature to send tone signals.

- 1 Pick up the handset.
- **2** Press **#**. Any digits dialled after this will send tone signals.
- **3** When you hang up, the fax machine will return to the Pulse dialling service.

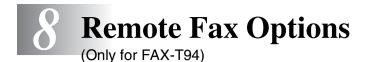

This chapter is for Model FAX-T94. If you have model FAX-T96, your remote fax options are handled by the Message Manager.

### Programming a Fax Forwarding number

When Fax Forwarding is set to ON, the fax machine stores received faxes in the memory. Then it dials the fax number you've programmed and forwards the fax message.

**1** Press **Menu/Set**, **8**, **1**.

1.FAX FWD

**2** Press (A) or (b) to select ON (or OFF).

#### Press Menu/Set.

The LCD will ask you to enter the fax number to which faxes will be forwarded.

- *3* Enter the forwarding number (up to 20 digits). Press **Menu/Set**.
- 4 Press Stop/Exit.

# **Setting Fax Storage**

If you set Fax Storage to ON, you will be able to retrieve fax messages from another location using Fax Forwarding or Remote Retrieval operations. The LCD will show when you have a fax stored in memory.

1 Press Menu/Set, 8, 2.

2.FAX STORAGE

Press ( or ( to select ON (or OFF).

Press Menu/Set.

2 Press Stop/Exit.

If there are faxes in the memory when you turn Fax Storage OFF, the LCD will ask if you want to erase the faxes from the memory.

If you press **1**, all fax data is erased and Fax Storage is turned off.

| ERASE ALL DOC? |  |
|----------------|--|
| 1.YES 2.NO     |  |

If you press **2**, faxes are not erased and

Fax Storage stays on. (See *Printing a fax from the memory (For FAX-T94 only)* on page 5-12.)

### **Backup Print**

If you've set FAX  $\,$  STORAGE to ON, the fax machine automatically prints faxes as they are received into the memory.

This is a safety feature in case the power goes off so you won't lose your messages.

# Setting your remote access code

The remote access code lets you access the Remote Retrieval features when you are away from the fax machine. Before you use the remote access and retrieval features, you have to set up your own code. The default code is an inactive code  $(-- \times)$ .

**1** Press **Menu/Set**, **8**, **3**.

3.REMOTE ACCESS

**2** Enter a three-digit number from 000 to 998.

Press Menu/Set. (The " \* " cannot be changed.)

- Do not use the same digits that appear in your Fax Receive Code( \* 51), Telephone Answer Code (#51) or Activation Voice Code( \* 81) (See *Operation from extension telephones* on page 5-10.)
- 3 Press Stop/Exit.
- You can change your code at any time by entering a new one. If you want to make your code inactive, press **Stop/Exit** in Step 2 to restore the inactive setting (--- \*).

# **Remote Retrieval**

You can call the fax machine from any telephone or fax machine using touch tone, then use the Remote Access Code and remote commands to retrieve fax messages. Cut out the Remote Retrieval Access Card on the last page and keep it in your wallet to help you.

### Using your remote access code

- 1 Dial the fax number from a telephone or another fax machine using touch tone.
- 2 When the fax machine answers, immediately enter your Remote Access Code (3 digits followed by \*).
- **3** The fax machine signals if it has received fax messages:

### 1 long beep — Fax messages No beeps — No fax messages

- **4** The fax machine gives two short beeps, which tells you to enter a command. The fax machine will hang up if you wait longer than 30 seconds to enter a command. The fax machine will beep three times, if you enter an invalid command.
- **5** Press **90** to reset the fax machine when you've finished.
- 6 Hang up.
- If the fax machine is set to MANUAL mode and you want to use the remote retrieval features, you can access the fax machine by waiting about 2 minutes after it starts ringing, and then entering the Remote Access Code within 30 seconds.

### **Remote commands**

Follow the commands below to access features when you are away from the fax machine. When you call the fax machine and enter your Remote Access Code (3 digits followed by  $\times$ ), the system will give two short beeps and you must enter a remote command.

| Remote commands |                                    | Operation details                                                                                                    |  |
|-----------------|------------------------------------|----------------------------------------------------------------------------------------------------|--|
| 95              | Change the Fax Forwarding settings |                                                                                                    |  |
|                 | 1 OFF                              | If you hear one long beep, the change has                                                                                                    |  |
|                 | 2 Fax Forwarding                   | been accepted. If you hear three short beeps,<br>you cannot change it because the conditions                                                                                                    |  |
|                 | 4 Fax Forwarding number            | have not been met (for example, registering a<br>fax forwarding number). You can register your<br>Fax Forwarding number by entering 4. Fax<br>Forwarding number (see page 8-6). Once you<br>have registered the number, the fax machine<br>will change to FAX FWD: ON mode. |  |
|                 | 6 Fax Storage ON                   | You can turn FAX STORAGE to ON (or OFF after you have retrieved or erased all your messages).                                                                                                    |  |
|                 | 7 Fax Storage OFF                  |                                                                                                    |  |
| 96              | Retrieve a fax                     |                                                                                                    |  |
|                 | 1 Print a memory status list       | Enter the number of remote fax machine to print a memory status list.                                                                                                    |  |
|                 | 2 Retrieve all faxes               | Enter the number of a remote fax machine to receive stored fax messages. (See page 8-6.)                                                                                                    |  |
|                 | 3 Erase faxes from the memory      | If you hear one long beep, you can erase fax messages from the memory.                                                                                                    |  |
| 97              | Check the Receiving Status         |                                                                                                    |  |
|                 | 1 Fax                              | You can check whether the fax machine has<br>received any faxes. If it has, you will hear one<br>long beep. If it hasn't, you will hear three short<br>beeps.                                                                                                    |  |
| 98              | Change the Receive Mode            |                                                                                                    |  |
|                 | 1 TAD:ANSWER MACH.                 | If you hear one long beep, you can change the Receive Mode.                                                                                                    |  |
|                 | 2 FAX/TEL                          |                                                                                                    |  |
|                 | 3 FAX ONLY                         |                                                                                                    |  |
| 90              | Exit                               | After a long beep, you can exit Remote<br>Retrieval.                                                                                                    |  |

#### **Retrieving fax messages**

- 1 Dial vour fax number.
- 2 When the fax machine answers, immediately enter your Remote Access Code (3 digits followed by  $\star$ ). If you hear one long beep, you have messages.
- 3 As soon as you hear two short beeps, use the dial pad to press 962
- 4 Wait for the long beep, and then use the dial pad to enter the number of the remote fax machine where you want your fax messages sent to followed by ## (up to 20 digits).

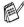

You cannot use  $\star$  and # as dial numbers. However, press # if you want to store a pause.

5 Hang up after you hear the fax machine beep. The fax machine will call the other machine, which will then print your fax messages.

#### Changing your Fax Forwarding number

The default setting or a fax forward number that has been previously stored can be changed from another telephone or fax machine using Touch Tone.

- 1 Dial your fax number.
- 2 When the fax machine answers, immediately enter your Remote Access Code (3 digits followed by  $\times$ ). If you hear one long beep, you have messages.
- *3* When you hear two short beeps, use the dial pad to press **954**.
- 4 Wait for the long beep, and then use the dial pad to enter the new number of the remote fax machine where you want your fax messages forwarded followed by ## (up to 20 digits).

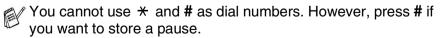

**5** Hang up after you hear the fax machine beep.

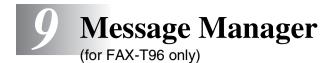

This section is for FAX-T96. (If you have FAX-T94, please see chapter 8 for your remote fax options.)

### Message Manager Mode

Message Manager Mode allows you to store incoming fax and voice messages in a flexible memory. The memory stores **15** minutes of voice messages, or up to **20** pages of fax messages. The actual number of pages stored in memory varies depending on the content and the resolution used. Memory is shared between fax and voice messages, which are stored on a "first-come, first-served" basis. Any voice or fax message can be retrieved remotely.

You must record an Outgoing Message in order to use the Message Manager Mode. (See *Recording the Message Manager's Outgoing Message (TAD MESSAGE)* on page 9-4.)

#### Setting Up Message Manager

You must set up Message Manager in the following order:

- **1** Set the Message Store.
- **2** Record the Message Manager's Outgoing Message (TAD MESSAGE).
- 3 Activate Message Manager (TAD) Mode by pressing .

#### Flexible Memory Settings (Message Store)

Message Manager Mode offers you six flexible memory settings, so that you can decide which kinds of messages you want to receive.

| 1. DOC:ON, VOICE:ON   | Both voice and fax messages are stored. You can use<br>the Fax Forwarding or Paging features and retrieve<br>voice and fax messages remotely.                                                                                                    |
|-----------------------|----------------------------------------------------------------------------------------------------|
| 2. DOC:ON, VOICE:EXT  | You need an external answering machine connected to<br>the fax machine for this setting. (See <i>Connecting an</i><br><i>external telephone answering device (TAD)</i> on page<br>1-11.) Fax messages are stored in the Message<br>Manager memory, but voice messages are stored in<br>your external answering machine. Retrieve voice<br>messages from the external answering machine. You<br>cannot use the Paging feature for voice message with<br>this setting. |
| 3. DOC:ON, VOICE:OFF  | All memory is used to store fax messages—no voice messages will be stored.                                                                                                    |
| 4. DOC:OFF, VOICE:ON  | All memory is used to store voice messages—no fax<br>messages will be stored. Incoming faxes will be printed<br>on paper. You can use the Paging feature, and retrieve<br>voice messages remotely.                                                                                                    |
| 5. DOC:OFF, VOICE:EXT | You need an external answering machine connected to<br>the fax machine for this setting. Incoming faxes are not<br>stored in memory, but will be printed on paper. Voice<br>messages are stored in the external answering machine.                                                                                                    |
| 6.DOC:OFF, VOICE:OFF  | Incoming faxes are not stored in memory, but will be printed on paper. Voice calls are not stored in memory.                                                                                                    |

#### Setting the Message Store

Select the setting from the descriptions of "Flexible Memory Settings".

- **1** Press Menu/Set, 8, 1. The screen prompts you to choose a DOC (Document) setting.
- **2** Press ( or ( to select ON (or OFF), and press Menu/Set.

**3** The screen prompts you to choose a VOICE setting.

Press  $\bigcirc$  or  $\bigcirc$  to select your setting from the list (ON, OFF or EXT).

Press Menu/Set.

4 Press Stop/Exit.

## Recording the Message Manager's Outgoing Message (TAD MESSAGE)

Recording the Message Manager's Outgoing Message (TAD MESSAGE) is the second step you need to follow before you can turn on the Message Manager. Make sure your OGM (Outgoing Message) is less than 20 seconds long.

- 1 Press Menu/Set, 8, 3. The screen prompts you to choose an OGM.
- **2** Press  $\bigcirc$  or  $\bigcirc$  to reach TAD MESSAGE.
- This is the only setting you can select if you want to turn the Message Manager on.
- 3 Press Menu/Set.
- 4 Press (a) or (b) to select RECORD MSG.

#### Press Menu/Set.

**5** Pick up the handset to record a message.

**For example:** Hello. We are unable to take your call at this time. Please leave a message after the signal. If you wish to send a fax, please press  $\pm 51$ , wait for the fax tones, then press the start button on your machine.

- **6** Press **Stop/Exit** and replace the handset. The Message Manager plays your OGM.
- 7 Press Stop/Exit.

#### Listening to the Outgoing Message (OGM)

- 1 Press Menu/Set, 8, 3.
- 2 Press ↔ or ↔ to select TAD MESSAGE (or F/T MESSAGE or PAGING MSG.).

Press Menu/Set when the screen displays your selection.

- **3** Press ↔ or ↔ to select PLAY MSG and press **Menu/Set**. Adjust volume by pressing ↔ or ↔.
- 4 Press Stop/Exit.

#### Erasing the Outgoing Message (OGM)

- **1** Press **Menu/Set**, **8**, **3**.
- **2** Press  $\iff$  or  $\iff$  to select TAD MESSAGE (or F/T MESSAGE or PAGING MSG.).

Press Menu/Set.

- 3 Press ⇔ or ⇔ to select ERASE MSG. Press Menu/Set.
- 4 Press 1 to erase the OGM. —OR—

Press 2 to exit without erasing.

5 Press Stop/Exit.

#### Activating Message Manager Mode

Press and hold (a) until the button lights and the screen displays TAD:MSG MGR.

When light is out, the Message Manager is off. (See Setting Up Message Manager on page 9-1.)

#### MESSAGE MANAGER 9-6

#### Message Indicator

The (i) light flashes when you have new messages and/or faxes waiting for your review.

The LCD screen displays the total

number of voice (including recorded

conversations) and/or fax messages stored in Message Manager memory.

If you press the flashing (a) to turn off the Message Manager before getting your new messages, they won't be lost. The new messages will be played

automatically and the LCD will ask you to acknowledge the new faxes:

Press **1** to print (and automatically delete) the faxes from memory. —**OB**—

Press 2 to save the faxes in memory until printing is convenient.

#### What Happens When the Memory Is Full...

If the memory becomes full when you have set your machine to Message Manager mode, the machine will change to F/T mode automatically. In this mode, the machine can accept incoming faxes automatically. Then, if your machine should run out of paper, the answer mode will shift automatically to manual mode. In manual mode the call is not answered, so your caller will know to try again later.

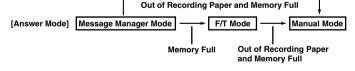

Print the Memory Status List and select the item to be cleared. This will clear space for new messages and faxes to be stored in memory. (See *Printing reports* on page 10-3.)

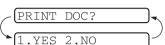

VOICE:03 DOC:02

#### **Playing Voice Messages**

Follow the steps below to listen to voice messages.

1 Press **Play/Record**. Adjust volume by pressing  $\bigcirc$  or  $\circlearrowright$ .

All new messages are played in the order they were recorded. The screen displays the number of the current message, and the total number of messages.

If Caller ID information was received, the machine beeps during the message and displays the Caller ID information for one second.

During playback, the screen displays the time and date the message was recorded.

- Press \* (RWD) at the end of the message to repeat a message.
   Use # (FWD) to skip to the next message. You can press \* and
   # repeatedly until you reach the message you want to play.
- 3 Press Stop/Exit.

#### Printing a Fax Message

Once you print a new fax message stored in memory, it is erased from the memory automatically.

- **1** Press **Play/Record**. After two seconds, the machine begins to play voice messages.
- 2 After playing voice messages, the display asks if you want to print fax messages that are in the memory. There is no display if there are no faxes.

| PRINT | DOC? |  |
|-------|------|--|
| 1.YES | 2.NO |  |

**3** To print the fax messages, press **1**.

```
----OR----
```

Press 2 to exit without printing.

#### **Backup Printing Option**

When you choose DOC:ON in the Message Manager mode, all incoming fax messages are stored in the available memory for retrieval. To print a backup copy automatically, turn this option on.

- **1** Press **Menu/Set**, **8**, **2**. The screen prompts you to select a setting.
- 2 Press ↔ or ↔ to display ON (or OFF). Press Menu/Set.
- 3 Press Stop/Exit.

#### **Erasing Messages**

If you choose to erase all fax messages, the machine will print any previously unprinted fax messages before erasing them from memory. Fax messages cannot be erased individually.

You can erase voice messages individually, or all at once.

#### To erase voice messages individually

- **1** Press **Play/Record**. The machine beeps and begins message playback. Each message is preceded by one long beep, and followed by two short beeps.
- 2 To erase a specific message, press **Erase** immediately after the two short beeps, or while the message is playing. The screen prompts:
- *3* Press **1** to erase the message. —OR—

Press 2 to exit without erasing.

4 Press Stop/Exit.

#### To erase messages all at once

1 Press **Erase**. The screen prompts you to choose what kind of messages you want to erase.

**3** Press **1** to erase.

```
-OR-
```

Press 2 to exit without erasing.

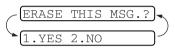

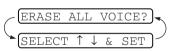

## Setting the Maximum Time for Incoming Messages

The default time for receiving voice messages is up to 35 seconds long. You can change this setting to any length from 35 seconds to 60 seconds in 5-second increments.

- **1** Press **Menu/Set**, **8**, **4**. The screen prompts you to select a maximum time.

Press Menu/Set.

3 Press Stop/Exit.

#### Setting the Toll Saver

When you set the Toll Saver feature, the machine answers after 5 rings if you don't have messages, and after 3 rings if you do have messages. This way, when you call the machine, if it rings 4 times, you know you have no messages, and can hang up, avoiding any toll/call charge.

- When Toll Saver is ON, it overrides your Ring Delay setting. Toll Saver must be off for the machine to operate using your Ring Delay setting. (See *Setting the Ring Delay* on page 5-4.)
- 1 Press Menu/Set, 2, 1.
- 2 Press ( ) or ( ) to select TOLL SAVER. Press Menu/Set.
- **3** Press ⇔ or ⇔ to select ON (or OFF). Press Menu/Set.
- 4 Press Stop/Exit.

#### **ICM Recording Monitor**

This feature lets you turn OFF (or ON) the speaker volume for voice messages. When you turn the monitor OFF, you will not hear messages as they come in.

- **1** Press **Menu/Set**, **8**, **5**.
- 2 Press or or to select OFF (or ON). Press Menu/Set.
- 3 Press Stop/Exit.

#### **Recording a Conversation**

You can record a telephone conversation by pressing **Play/Record** during the conversation. Your recording can be as long as the Incoming Message Maximum Time. The other party will hear a beep every 15 seconds while recording. You cannot record a conversation using the Speakerphone.

## **Fax Forwarding/Paging**

When Paging is set to ON, your machine dials the pager number you have programmed and, when connected, the Paging OGM message you have recorded is repeated for 60 seconds. This activates your pager and lets you know you have a fax or voice message in the Message Manager memory.

When Fax Forwarding is set to ON, your machine dials the fax machine phone number you've programmed, and forwards any faxes you've received.

You cannot use Paging and Fax Forwarding at the same time.

#### Programming a Fax Forwarding Number

- 1 Press Menu/Set, 8, 6.
- 2 Press ⇔ or ⇔ until the screen displays FAX FORWARD. Press Menu/Set.

The screen prompts you to enter the number of the fax machine where faxes will be forwarded.

- **3** Enter the forwarding number (up to 20 digits), and press **Menu/Set**.
- 4 Press Stop/Exit.

You can change a Fax Forwarding number remotely.

#### Recording the Paging Outgoing Message (OGM)

Before paging can work, you should first record the Paging OGM.

- **1** Press **Menu/Set**, **8**, **3**. The screen prompts you to choose an OGM.
- 2 Press ⇔ or ⇔ to reach PAGING MSG.. Press Menu/Set.
- 3 Press ⇔ or ⇔ to select RECORD MSG. Press Menu/Set.
- **4** Pick up the handset to record a message.
- **5** Press **Stop/Exit** and replace the handset. The Message Manager plays your OGM.
- 6 Press Stop/Exit.

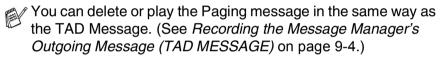

#### Programming the Paging Number

- **1** Press **Menu/Set**, **8**, **6**.
- **2** Press  $\Leftrightarrow$  or  $\Leftrightarrow$  until the screen displays PAGING.

#### Press Menu/Set.

The screen prompts you to enter your pager number.

3 Enter your paging number up to 20 digits.Press Menu/Set.

This is the telephone number which your machine must call.

4 Press Stop/Exit.

You cannot change a Paging number remotely.

### **Remote Retrieval**

You can call your machine from any touch tone phone (or remote Group 3 fax machine set for tone) and use a Remote Access Code and Remote Control Commands to retrieve voice (and fax) messages. You can also program and change some settings for your Message Manager.

#### Using the Remote Access Code

- **1** Dial your machine phone number from a touch tone phone.
- **2** When your machine answers and beeps, immediately enter your Remote Access Code.
- **3** The machine signals the kinds of messages received:

```
    long beep—Fax message(s)
    long beeps—Voice message(s)
    long beeps—Fax and Voice message(s)
    No beeps—no messages
```

- **4** The machine then prompts you with two short beeps to enter a command. If you wait longer than 30 seconds to enter a command, the machine hangs up. If you enter an invalid command, the machine beeps three times.
- **5** Press **9 0** to reset the machine when you finish.
- 6 Hang up.

#### **Changing the Remote Access Code**

The remote access code lets you access the Remote Retrieval features when you are away from the fax machine. Before you use the remote access and retrieval features, you have to set up your own code. The default code is inactive code (---  $\star$ ).

- **1** Press **Menu/Set**, **8**, **7**.
- 2 Enter a three-digit code using number keys 0-9, \* and #. Press Menu/Set.

The  $\star$  cannot be changed. Do not use the same digits that appear in your Fax Receive Code, Tel Answer Code or Activation Voice Code.

#### 3 Press Stop/Exit.

You can change your code at any time by entering a new one. If you want to make your code inactive, press **Stop/Exit** in Step 2 to restore the inactive setting (--- \*).

#### **Remote Control Commands**

Follow the commands below to access features remotely. When you call the fax machine and enter your Remote Access Code (3 digits followed by  $\star$ ), the system will signal you with two short beeps to enter a remote control command.

| Remote control commands             |                                                 | ontrol commands            | Detail Operation                                                                                                    |  |
|-------------------------------------|-------------------------------------------------|----------------------------|----------------------------------------------------------------------------------------------------|--|
| 91 Playing voice messages           |                                                 | voice messages             | After one long beep, the machine plays ICM.                                                                                                    |  |
|                                     |                                                 | 1 Skip back                | Press <b>1</b> while listening to an ICM to play it again. If you press <b>1</b> before a message, you will hear the previous message.                                                                                                    |  |
|                                     |                                                 | 2 Skip next                | While playing ICM, you can skip to next message.                                                                                                    |  |
|                                     |                                                 | 9 STOP Playing             | Stop playing the ICM.                                                                                                    |  |
| 93 Erase all ICM                    |                                                 | II ICM                     | If you hear one long beep, the erase is accepted. If<br>you hear three short beeps, you cannot erase<br>because all voice messages have not been played,<br>or there is no voice message to erase.<br>*This code erases all recorded messages, not one<br>at a time. |  |
| 94 Play and Record OGM in<br>memory |                                                 |                            |                                                                                                    |  |
|                                     | 1 Play                                          | 1 TAD MSG                  | The machine plays the selected OGM. You can                                                                                                    |  |
|                                     |                                                 | 2 F/T MSG                  | stop playing OGMs by pressing <b>9</b> .                                                                                                    |  |
|                                     |                                                 | 3 PAGING MSG               |                                                                                                    |  |
|                                     | 2                                               | 1 TAD MSG                  | After one long beep, you can record the selected                                                                                                    |  |
|                                     | Record                                          | 2 F/T MSG                  | OGM. You will hear the message played once. You can stop recording the message by pressing <b>9</b> .                                                                                                    |  |
|                                     |                                                 | 3 PAGING MSG               |                                                                                                    |  |
| 95                                  | 95 Changing Fax<br>Forwarding/Paging<br>setting |                            | If you hear one long beep, the change is accepted.<br>If you hear three short beeps, you cannot change it<br>because the conditions have not been met                                                                                                    |  |
|                                     |                                                 | 1 OFF                      | (Example: registering paging number).                                                                                                    |  |
|                                     |                                                 | 2 Fax Forwarding           | You can register your fax forwarding number by using 4.FAX FWD NO. (See <i>Changing the Fax</i>                                                                                                    |  |
|                                     |                                                 | 3 Paging                   | Forwarding Number on page 9-19.) Once you have                                                                                                    |  |
|                                     |                                                 | 4 Fax Forwarding<br>number | registered the number, the machine will<br>automatically turn to "FAX FWD:ON" mode. Then<br>retrieve a Memory Status List by entering <b>9 6 1</b> to<br>make sure that the Fax Forwarding number you<br>registered is correct in the List.                          |  |

| Remote control commands       |                                       | ontrol commands                                                                                 | Detail Operation                                                                                |  |
|-------------------------------|---------------------------------------|-------------------------------------------------------------------------------------------------|-------------------------------------------------------------------------------------------------|--|
| 96 Retrieve Fax               |                                       | e Fax                                                                                           | Enter the number of a remote fax machine to                                                     |  |
|                               |                                       | 1 Memory Status<br>List                                                                         | receive a report or stored fax messages. (See<br>Retrieving the Memory Status List on page 9-18 |  |
|                               |                                       | 2 Retrieve all FAX                                                                              | and <i>Retrieving Fax Messages</i> on page 9-18.)                                               |  |
|                               |                                       | 3 Erase FAX in the memory                                                                       | If you hear one long beep, you can erase the fax message from the memory.                       |  |
| 97 Check the receiving status |                                       | he receiving                                                                                    | You can check whether your fax machine has received any Document or Voice messages. If yes,     |  |
|                               |                                       | 1 Document                                                                                      | you will hear one long beep. If no, you will hear three short beeps.                            |  |
|                               |                                       | 2 Voice                                                                                         | thee short beeps.                                                                               |  |
| 98 Change Answer Mode         |                                       | Answer Mode                                                                                     | If you hear one long beep, you can change the                                                   |  |
|                               |                                       | answer mode. If you hear three short beeps, you cannot change it. (Example: There is no TAD MSG |                                                                                                 |  |
|                               | when you want to change to TAD mode.) |                                                                                                 |                                                                                                 |  |
|                               |                                       | 3 FAX                                                                                           |                                                                                                 |  |
| 90                            | Exit                                  | •                                                                                               | After a long beep, you can exit remote control.                                                 |  |

#### **Retrieving the Memory Status List**

You can retrieve the Memory Status List from a remote fax machine to see if you have any fax messages.

- 1 Dial your fax machine's number.
- 2 When you hear the beep, immediately enter your Remote Access Code (3 digits followed by  $\times$ ).
- *3* When you hear two short beeps, use the dial pad to press **961**.
- **4** Using the dial pad, enter the number (up to 20 digits) of the remote fax machine where you want the Memory Status List forwarded, and then press # #.
- 🛒 You cannot use Ӿ and # as dial numbers. However, if you want to store a pause, press #.
- **5** After you hear your fax machine beep, hang up and wait. Your fax machine calls the remote fax machine and sends the Memory Status List. The remote fax machine prints the List.

#### **Retrieving Fax Messages**

- 1 Dial vour fax machine's number.
- 2 When you hear the beep, immediately enter your Remote Access Code (3 digits followed by  $\times$ ).
- **3** As soon as you hear two short beeps, use the dial pad to press 962.
- **4** Using the dial pad, enter the number (up to 20 digits) of the remote fax machine where you want your fax messages forwarded, and then press # #.

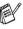

You cannot use  $\star$  and **#** as dial numbers. However, if you want to store a pause, press #.

**5** After you hear your fax machine beep, hang up and wait. Your fax machine calls the remote fax machine and sends the stored documents. The remote fax machine prints your fax messages.

#### **Changing the Fax Forwarding Number**

The default setting or a fax forward number that has been previously stored can be changed from a remote fax machine.

- 1 Dial your fax machine's number.
- 2 When you hear the beep, immediately enter your Remote Access Code (3 digits followed by \*).
- *3* When you hear two short beeps, use the dial pad to press **9 5 4**.
- **4** Enter the new number of the remote fax machine where you want your fax messages forwarded, and then press **# #**.
- You cannot use  $\star$  and # as dial numbers. However, if you want to store a pause, press #. Also, if your fax machine is connected to a PABX, you can press # first before the fax machine's number. The # works as well as **R** key.
- **5** To retrieve the Memory Status List, when you hear two short beeps, use the dial pad to press **9 6 1**.
- **6** Use the dial pad to enter the number of the remote fax machine (up to 20 digits), and then press **# #**.
- 7 After you hear your fax machine beep, hang up and wait. Your fax machine calls the remote fax machine. Your fax machine then sends the Memory Status List showing the new forwarding number to the remote fax machine.
- 8 Check the forwarding number.If the forwarding number is incorrect, return to Step 1 to reset it.

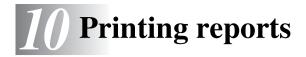

## FAX settings and activity

You need to set up the Transmission Verification Report and Journal Period in the menu table.

Press Menu/Set, 7, 1.

-OR-

1.XMIT REPORT 2.JOURNAL PERIOD

Press Menu/Set, 7, 2.

#### Customizing the Transmission Verification (Xmit) Report

You can use the Xmit Report as proof that you sent a fax. This report lists the time and date of transmission and whether the transmission was successful (OK). If you select ON, the report will print for every fax you send.

When the feature is OFF, the Report will only print if there is a transmission error. (NG).

**1** Press **Menu/Set**, **7**, **1**.

- 1.XMIT REPORT
- *3* Press Stop/Exit.

#### **Setting the Journal Period**

You can set the fax machine to print Fax Journal at specific intervals (every 30 faxes, 6, 12 or 24 hours, 2 or 7 days). If you set the journal period to OFF, you can print the report by following the steps on the next page.

The default setting is EVERY 30 FAXES.

**1** Press **Menu/Set**, **7**, **2**.

2.JOURNAL PERIOD

#### Press Menu/Set.

(If you choose 7 days, the LCD will ask you to choose a day on which to begin the 7-day countdown.)

**3** Enter the time to begin printing in 24-hour format.

#### Press Menu/Set.

(For example: enter 19:45 for 7:45 PM.)

- 4 Press Stop/Exit.
- If you select 6, 12, 24 hours, 2 or 7 days, the fax machine will print the report at the selected time and then erase all jobs from its memory. If the fax machine's memory becomes full with 30 jobs before the time you selected has passed, the fax machine will print the Journal Period early and then erase all jobs from memory. If you want an extra report before it is due to print, you can print it without erasing the jobs from memory.

#### **Printing reports**

You can print the following lists and reports:

| 1.HELP LIST     | Lists basic operational steps and menu selections.                                                                                         |
|-----------------|----------------------------------------------------------------------------------------------------|
| 2.QUICK-DIAL    | Lists names and numbers stored in One-Touch and Speed-Dial memory, in numerical order.                                                     |
| (3.FAX JOURNAL  | Journal lists information about the last 30 incoming and outgoing faxes. TX means Transmit; RX means Receive.                              |
| (4.XMIT VERIFY  | Prints a Transmission Verification Report for your last transmission.                                                                      |
|                 | This information will remain until you pick up the handset or press <b>Speaker Phone</b> (for FAX-T96 only).                               |
| (5.TEL.INDEX    | Lists names and numbers stored in One-Touch and Speed-Dial memory, in alphabetical order.                                                  |
| 6.USER SETTINGS | Lists settings for INITIAL SETUP, SETUP<br>RECEIVE, SETUP SEND, REPORT SETTING,<br>REMOTE FAX OPT (for FAX-T94 only) and<br>MISCELLANEOUS. |
| 7.MEMORY STATUS | Lists summary information and amount of occupied memory.                                                                                   |

#### To print a report

- 1 Make sure that there is no document in the ADF.
- **2** Press **Copy/Reports**, then enter the number (see list above) of the report you want to print. For example, press **6** to print the USER SETTINGS.
- 3 Press Stop/Exit.

## **11** Making copies

### Using the fax machine as a copier

You can use this fax machine as a copier. Always make sure you have paper in the paper tray before making copies.

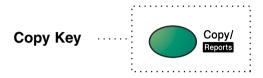

Incoming faxes cannot be received on paper or into the memory while the fax machine is copying.

## **Copy operations**

To make a single copy that is not reduced, enlarged or sorted, you only have to press one key. Remember, your machine cannot scan anything closer than 4 mm from the edge of the paper.

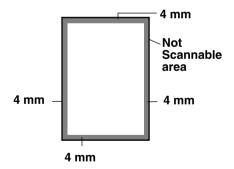

#### Making a single copy

- 1 Insert the document face down in the ADF.
- 2 Press Copy/Reports twice.

To cancel, press **Stop/Exit**.

Do NOT pull on the paper while copying is in progress.

The default resolution for a single copy is S.FINE. Set the resolution to PHOTO for photographs by using the **Resolution** key.

#### Copy options: Single or Multiple copies, Sort/Stack, Reduce/Enlarge

You can choose additional copy options. First, you can select the number of copies. Next, you can choose whether multiple copies will be STACKED (all copies of page 1, then all copies of page 2, etc.) or SORTED (collated). Finally, you can choose an enlargement or reduction ratio. To automatically reduce the copy to the paper size you have set for the paper tray, select AUTO. To reduce the copy by a fixed percentage, choose 93%, 87%, 75% or 50%. Or, to enlarge the copy, select 150%, 125% or 120%. To copy a document at its original size, select 100%.

- **1** Insert the document face down in the ADF.
- 2 Press Copy/Reports.
- **3** Enter the number of copies you want (1-99).

(NO.OF COPIES:01) THEN COPY OR SET

To start copying now, press Copy/Reports.

*If you would like to select additional copy options*, like SORT, ELG/RDC (Enlarge or Reduce) press Menu/Set.

4 Press ( ) or ( ) to select SORT or STACK.

## *To start copying now without enlarging or reducing*, press Copy/Reports.

*To reduce or enlarge the image*, press **Menu/Set**.

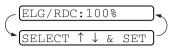

- **5** Press  $\bigcirc$  or  $\bigcirc$  to select an enlargement or reduction ratio.
- 6 Press Copy/Reports.
- If you are making multiple copies and get a OUT OF MEMORY message while you are scanning the first page, press Stop/Exit to cancel the job. Then make a single copy. If you selected SORT and the OUT OF MEMORY message appears while scanning subsequent pages, you can press Copy/Reports to copy the portion that is in memory, or press Stop/Exit to cancel. To restart the copy job using less memory, press Copy/Reports for stacked copies.
- The default resolution for multiple copies or reducing and enlarging copies is FINE. Set the resolution to S.FINE for small print or artwork and PHOTO for photographs by using the **Resolution** key. S.FINE and PHOTO resolutions use up more memory than FINE mode.

## **12** Important information

## **Important Safety Instructions**

- **1** Read all of these instructions.
- 2 Save them for later reference.
- 3 Follow all warnings and instructions marked on the product.
- **4** Unplug the fax machine from the wall outlet before cleaning. To clean the casing of the fax machine use a damp cloth, do not use liquid or aerosol cleaners. To clean the interior, see *Routine maintenance* on page 13-10.
- **5** Do not use this product near water.
- **6** Do not place this product on an unstable cart, stand, or table. The product may fall, causing serious damage to the product.
- 7 Slots and openings in the cabinet and the back or bottom are provided for ventilation; to ensure reliable operation of the product and to protect it from overheating, these openings must not be blocked or covered. The openings should never be blocked by placing the product on a bed, sofa, rug, or other similar surface. This product should never be placed near or over a radiator or heater. This product should never be placed in a built-in installation unless proper ventilation is provided.
- 8 This product should be operated from the type of power source indicated on the label. If you are not sure of the type of power available, consult with your dealer or local power company.
- **9** This product is equipped with a 3-wire earthed plug. This plug will fit into only an earthed socket. This is a safety feature. If you are unable to insert the plug into the outlet, contact your electrician to replace your obsolete socket. Do not defeat the purpose of an earthed plug.

- **10** Do not allow anything to rest on the power cord. Do not place this product where people can walk on the cord.
- 11 If an extension cord is used with this product, make sure that the total ampere ratings on the products plugged into the extension cord do not exceed the extension cord ampere rating. Also, make sure that the total of all products plugged into the wall or floor socket does not exceed the socket rating.
- **12** Do not place anything in front of the machine that will block received faxes. Do not place anything in the path of received faxes.
- **13** Do not touch a document during printing.
- **14** Never push objects of any kind into this product through cabinet slots, since they may touch dangerous voltage points or short out parts resulting in a risk of fire or electric shock. Never spill liquid of any kind on the product.
- **15** Do not attempt to service this product yourself, as opening or removing covers may expose you to dangerous voltage points and/or other risks. Refer all servicing to service personnel.
- **16** This product has no mains ON/OFF switch. It is therefore highly important that access to the mains plug and the mains socket to which the plug is connected, is never obstructed, in case for some reason the mains power to the machine must be quickly disconnected.

- **17** Unplug this product from the mains power and telephone line sockets, and refer servicing to qualified Service Personnel under the following conditions:
  - When the power cord is damaged or frayed.
  - If liquid has been spilled into the product.
  - If the product has been exposed to rain or water.
  - If the product does not operate normally when the operating instructions are followed. Adjust only those controls that are covered by the operating instructions. Improper adjustment of other controls may result in damage and will often require extensive work by a qualified technician to restore the product to normal operation.
  - If the product has been dropped or the cabinet has been damaged.
  - If the product exhibits a distinct change in performance, indicating a need for service.
- **18** To further protect your product against power surges, we recommend the use of a power protection device (Surge Protector). This device is not supplied with this product, and can be found at any reputable Electrical, and Electronic outlet.

## Trademarks

The Brother logo is a registered trademark of Brother Industries, Ltd. Brother is a registered trademark of Brother Industries, Ltd. © Copyright 2003 Brother Industries, Ltd. All rights reserved.

All other brand and product names mentioned in this manual are registered trademarks of their respective companies.

# **13** Troubleshooting and routine maintenance

### Troubleshooting

#### IMPORTANT

For technical help, you must call the country where you bought the fax machine. Calls must be made *from within* that country.

#### Error messages

As with any sophisticated office product, errors may occur. If this happens, the machine identifies the problem and displays an error message. The most common error messages are shown below.

| ERROR MESSAGES     |                                                                                                    |                                                                                                    |
|--------------------|----------------------------------------------------------------------------------------------------|----------------------------------------------------------------------------------------------------|
| ERROR<br>MESSAGE   | CAUSE                                                                                                    | ACTION                                                                                                    |
| CHECK<br>CARTRIDGE | The machine is out of ribbon or the print cartridge is not properly installed.                             | Install the print cartridge again. (See <i>Changing the ribbon</i> on page 13-10.)                                       |
| CHECK<br>DOCUMENT  | The documents were not inserted or fed properly, or were too long. (See <i>Document Jam</i> on page 13-3.) | Insert the document again.                                                                                               |
| CHECK PAPER        | The fax machine is out of paper.                                                                           | Add paper, and then press <b>Fax Start</b> .                                                                             |
| COMM.ERROR         | Poor phone line quality caused a communication error.                                                      | Try the call again. If the problem<br>continues, call the telephone<br>company and ask them to check<br>your phone line. |
| CONNECTION<br>FAIL | You tried to poll a fax machine that is not in Polled Waiting mode.                                        | Check the other fax machine's polling setup.                                                                             |
| COOLING DOWN       | The print head has overheated.                                                                             | Wait 30 minutes for it to cool.                                                                                          |
| COVER OPEN         | The cover is not closed completely.                                                                        | Close the cover.                                                                                                    |
| DISCONNECTED       | The other person or other person's fax machine stopped the call.                                           | Try to send or receive again.                                                                                            |

| ERROR MESSAGES      |                                                     |                                                                   |
|---------------------|-----------------------------------------------------|-------------------------------------------------------------------|
| ERROR<br>MESSAGE    | CAUSE                                               | ACTION                                                            |
| MACHINE ERROR<br>XX | The fax machine has a mechanical problem.           | Unplug the machine. Then contact your Brother dealer for service. |
| NO<br>RESPONSE/BUSY | The number you dialled does not answer or is busy.  | Verify the number and try again.                                  |
| OUT OF MEMORY       | The data is too large for the fax machine's memory. | (See Out of memory message on page 6-19.)                         |
| PAPER JAM           | The paper is jammed in the fax machine.             | (See <i>Printer Jam or Paper Jam</i> on page 13-3.)               |

#### **Document Jam**

The documents were not inserted or fed properly, or were too long.

- 1 Remove any paper that is not jammed from the ADF.
- **2** Open the top cover by lifting the lever on the right side of the top cover.
- **3** Pull the document toward the front of the machine.
- **4** Close the top cover.

Press down on both sides of the top cover until it clicks.

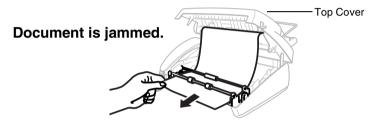

#### Paper Jam

The paper is jammed in the machine.

1 Remove any paper that is not jammed.

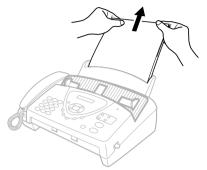

**2** Open the top cover by lifting the lever on the right side of the top cover.

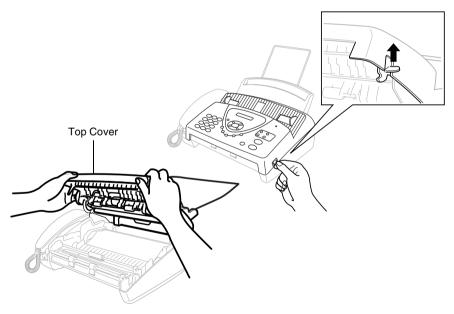

**3** Pull the jammed printout gently from the paper tray toward the *front* of your fax machine. If the printout is jammed, then pull it toward the *front* of your fax machine.

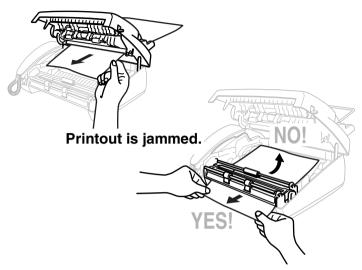

- **4** Remove the print cartridge and turn the spool to tighten the ribbon.
- **5** Install the cartridge. (See *Changing the ribbon* on page 13-10.)
- **6** Close the top cover.

Press down on both sides of the top cover until it clicks.

**7** Put the paper back into the paper tray.

#### If you are having difficulty with the fax machine

If you think there is a problem with the way your faxes look, *make a copy first*. If the copy looks good, the problem is probably not the fax machine. Check the chart below and follow the troubleshooting tips.

| DIFFICULTY                                                                                                 | SUGGESTIONS                                                                                                    |  |
|----------------------------------------------------------------------------------------------------|----------------------------------------------------------------------------------------------------|--|
| Printing or Receiving Faxes                                                                                |                                                                                                    |  |
| Condensed print and white<br>streaks across the page or the<br>top and bottom of sentences<br>are cut off. | If your copy looks good, you probably had a bad connection, with static<br>or interference on the phone line. If the copy looks bad, clean the<br>scanner area. If there is still problem, call Brother or your dealer for<br>service.                                                                                                    |  |
| Vertical black lines when receiving.                                                                       | The sender's scanner may be dirty. Ask the sender to make a copy to see if the problem is on with the sending machine. Try receiving from another fax machine.<br>If the problem continues, call Brother or your dealer for service.                                                                                                    |  |
| Phone Line or Connections                                                                                  |                                                                                                    |  |
| The fax machine does not answer when called.                                                               | Make sure the fax machine is in the correct receiving mode for your setup. (either FAX_ONLY or F/T) Check for a dial tone. If possible, call the fax machine to hear it answer. If there is still no answer, check the telephone line cord connection. Connect a standard telephone handset to the fax machine's telephone socket. If there is no ringing when you call the fax machine, ask your telephone company to check the line. |  |
| Telephone answering device<br>(TAD) does not answer when<br>called                                         | Connect the telephone line cord from your TAD to the correct socket.<br>Make sure the TAD is set to answer calls. (See <i>Connecting an external telephone answering device (TAD)</i> on page 1-11.)                                                                                                    |  |
| No dial tone on the handset                                                                                | Press <b>Speaker Phone</b> (For FAX-T96 only)— <b>OR</b> —Lift the handset. If you don't hear a dial tone, check telephone line cord connections at the fax machine and wall socket. Check that the handset is connected to the fax machine's handset socket. Test the wall socket with another single line telephone. If there is no dial tone at the wall outlet, call your telephone company.                                       |  |
| Sending Faxes                                                                                              |                                                                                                    |  |
| Poor sending quality.                                                                                      | Try changing your resolution to ${\tt FINE}$ or ${\tt S}$ . ${\tt FINE}.$ Make a copy to check the fax machine's scanner operation.                                                                                                    |  |
| Dialling does not work                                                                                     | Check all line cord connections.<br>Check power cord connection.<br>Send a manual fax by pressing <b>Speaker Phone</b> (For FAX-T96 only) or<br>by lifting the handset and dialling the number. Wait to hear fax receiving<br>tones before pressing <b>Fax Start</b> .                                                                                                    |  |
| Vertical black lines when sending.                                                                         | Use the fax machine to make a copy. If the copy shows the same problem, the scanner area is dirty. Lift the top cover and check the document path. Clean the scanner's white roller and the glass strip under the roller using isopropyl alcohol and a lint-free cloth. (See <i>Cleaning the scanner</i> on page 13-14.)                                                                                                    |  |

| DIFFICULTY                                                    | SUGGESTIONS                                                                                                    |
|---------------------------------------------------------------|----------------------------------------------------------------------------------------------------|
| Handling Incoming Calls                                       |                                                                                                    |
| Double-ring in FAX/TEL mode                                   | The fax machine knows the incoming call is not a fax so it is signaling you to answer the telephone call. Pick up the fax machine handset or answer from an extension phone, and then press the fax machine's Telephone Answer Code (default setting is <b>#51</b> ). (See <i>For FAX/TEL mode only</i> on page 5-10.)                                                                                                    |
| Transferring a call to the fax machine                        | If you have answered the fax machine handset, press <b>Fax Start</b> and hang up immediately.<br>If you answered at an extension phone, press your three-digit Fax<br>Receive Code (default setting is $\pm$ 51). When the fax machine answers,<br>hang up.                                                                                                    |
| Fax machine "hears" voice as fax tone                         | If the fax machine is set to FAX DETECT ON, it is more sensitive to sounds. The fax machine may mistakenly interpret certain voices or music on the line as a calling fax machine and respond with fax receiving tones. Deactivate the fax by pressing <b>#51</b> if you are at an extension phone or press <b>Stop/Exit</b> if you are at the fax machine or an external phone.<br>Try avoiding this problem by turning FAX DETECT to OFF. (See <i>Fax Detect</i> on page 5-7.)                                                                                                    |
| Transmission Verification<br>Report prints "Result:<br>ERROR" | There is probably temporary noise or static on the phone line. Try sending the fax again. If the problem continues, call the telephone company to check your phone line.                                                                                                    |
| Custom features on a single<br>line.                          | If you have Call Waiting, Ring Master, Voice Mail, an alarm system or<br>any other custom feature on a single phone line with the fax machine, it<br>may create a problem sending or receiving fax data.<br>For example: If you are sending or receiving a fax message while a<br>custom feature signal comes through on the line, the signal can<br>temporarily interrupt or disrupt the fax data. Brother's ECM feature<br>should help overcome this problem. This condition is related to the<br>telephone system industry and is common to all devices that send and<br>receive data on a single, shared line with custom features. If avoiding a<br>slight interruption is crucial to your business, we recommend a separate<br>phone line with no custom features. |

# How to improve print quality

### Cleaning the print head

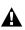

### WARNING

After you have just used the machine, some internal parts of the machine are extremely **HOT!** So please be careful.

- 1 Unplug the power cord for safety.
- **2** Open the top cover by lifting the lever on the right side of the top cover.
- **3** Take out the printing cartridge.

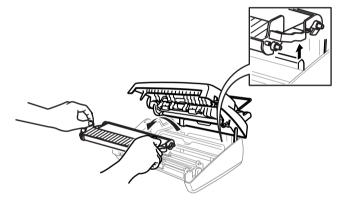

Be careful not to cut yourself on the sharp edges of the metal part shown in the illustration.

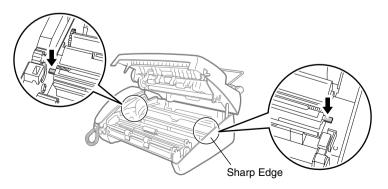

**4** To clean your machine's print head, wipe the print head with a lint-free cloth that is dry or lightly moistened with isopropyl alcohol.

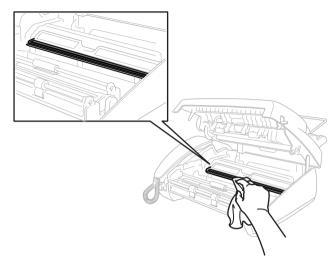

- **5** Wait until the alcohol on the print head is totally dried.
- **6** Install the printing cartridge. (See *Changing the ribbon* on page 13-10.)
- 7 Close the top cover.

Press down on both sides of the top cover until it clicks.

# **Routine maintenance**

## Changing the ribbon

1 Open the top cover by lifting the lever on the right side of the top cover.

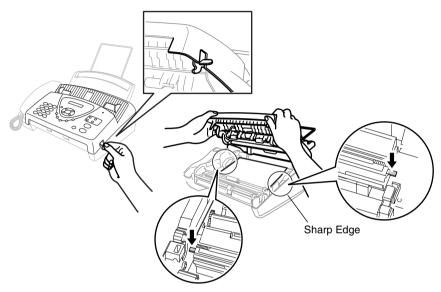

- Be careful not to cut yourself on the sharp edges of the metal part shown in the illustration.
- **2** Remove the print cartridge containing the used ribbon and set it upside–down with the blue gear in the upper left corner.

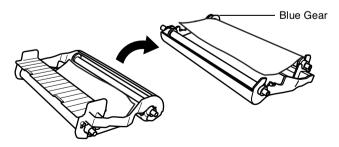

- **3** Take the used ribbon out of the cartridge:
  - ① Unclip the upper white spool and slide the roll off the blue gear. (Do not remove the blue gear)
  - ② Lift out the lower roll.

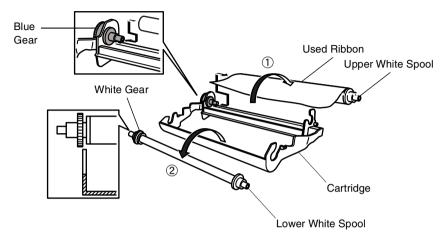

- **4** Slide the white elastic off the new refill rolls and set them down with the full roll in the lower position. (The ribbon's shiny side is facing *down*.)
- **5** Remove the white gear and spools from the ends of the used cardboard cores. Then insert them into the same positions in the new cores.

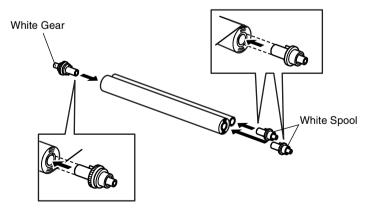

- 6 Install the new ribbon in the cartridge:
  - ① Insert the lower roll into the cartridge holders.
  - ② Slip the upper left cardboard core onto the blue gear of the cartridge and insert the upper roll into the cartridge holders.

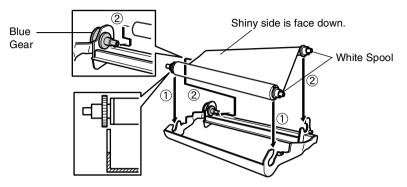

7 Turn the upper right white spool *clockwise* to tighten the ribbon, as shown.

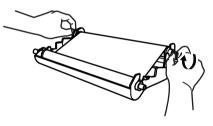

**8** Turn the cartridge over and re-install it in your machine: Insert the recessed  $\triangleq$  first and place the cartridge into its four holders.

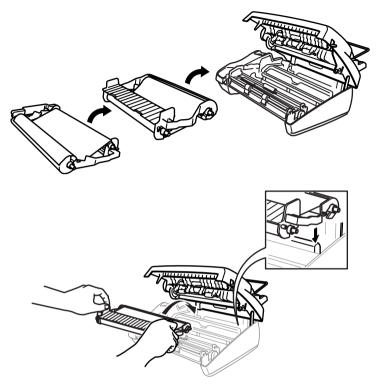

**9** Press down on both sides of the top cover to close it securely.

### **Cleaning the scanner**

- **1** Unplug the power cord for safety.
- **2** Open the top cover by lifting the lever on the right side of the top cover.
- **3** Clean the white bar and the glass strip under the bar with isopropyl alcohol on a lint-free cloth. Be careful not to drop anything into the machine.

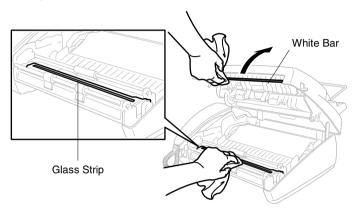

**4** Close the top cover.

Press down on both sides of the top cover until it clicks.

# Packing and shipping the machine

Whenever you transport the fax machine, use the packing materials that came with the fax machine. Failure to pack the machine properly may damage your machine and such damages will not be covered under warranty.

- **1** Unplug the machine from the AC power outlet.
- **2** Remove the paper wire extension, telephone line cord, print cartridge and handset, and pack them.
- **3** Wrap the machine in the plastic bag and place it in the original carton with the original packing material.

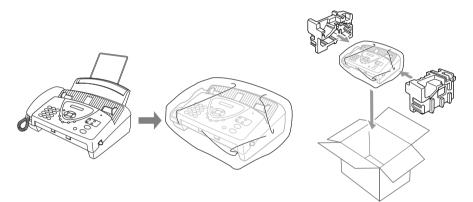

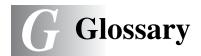

- Automatic Document Feeder (ADF) Refers to the number of pages that can be placed in the document feeder and fed one at a time automatically.
- Automatic fax transmission Sending a fax without picking up the handset or pressing **Speaker Phone** (for FAX-T96 only).
- Auto Reduction Reduces size of incoming faxes.
- **Backup Print** Sets the fax machine to print a copy of every fax that is received and stored in memory.

This is a safety feature so you will not lose messages during a power failure.

- **Beeper** The sound the keys make when they are pressed, an error occurs or a document has been received or transmitted.
- **Broadcasting** The ability to send the same fax message to more than one location.
- **Call Reservation** Allows you send a fax and then at the end of transmission, you can talk with the other party.
- **Caller ID** A service purchased from the Telephone Company that lets you see the number (or name) of the party calling you.
- **Cancel Job** Cancels a programmed job, like Delayed Fax or Polling.
- **CNG tones** The special tones (beeps) sent by fax machines during automatic transmission to tell the receiving machine that they are from a fax machine.
- **Communication error (or Comm. Error)** An error during fax sending or receiving, usually caused by line noise or static.
- **Contrast** Setting to compensate for dark or light documents, by lightening dark documents or darkening light documents.

**Cover Page** Prints a page at the other party's machine that contains the sender and recipient's name and fax number, number of pages and comment. You can generate an electronic cover page at the other end with pre-programmed information from memory or you can print a sample cover page to fax with your document.

Delayed Fax Sends your fax at a later time that day.

- **ECM (Error Correction Mode)** Detects errors during fax transmission and resends the pages of the document that had an error.
- **F/T Ring Time** The length of time that the Brother machine rings (when the receive mode setting is FAX/TEL) to notify you to pick up a voice call that it answered.
- **Fax Detect** Enables the fax machine to respond to CNG tones if you interrupt a fax call by answering it.
- **Fax Forwarding** Sends a fax received in memory to another preprogrammed fax number.
- Fax Receive Code Press this code  $(\div 51)$  when you answer a fax call from an extension or external phone.
- **Fax Storage** You can print stored faxes later, or retrieve them from another location using Fax Forwarding, Paging, or Remote Retrieval functions.
- **FAX/TEL** You can receive faxes and telephone calls. Do not use this mode if you are using a telephone answering device (TAD).
- **Fax tones** The signals sent by sending and receiving fax machines while communicating information.
- **Fine resolution** Resolution is 203 x 196 dpi. It is used for small print and graphs.
- **Group number** A combination of One-Touch and/or Speed-Dial numbers that are stored as One-Touch and/or Speed-Dial number for Broadcasting.
- **LCD (liquid crystal display)** The display screen on the fax machine that shows interactive messages during On-Screen Programming and shows the date and time when the machine is idle.

- Manual fax When you lift the handset or press Speaker Phone (For FAX-T96 only) so you can hear the receiving fax machine answer before you press **Fax Start** to begin transmission.
- **Menu mode** Programming mode for changing your machine's settings.
- **Next Fax Reservation** Accepts the next document in the ADF for transmission while the fax machine is still receiving.
- **One-Touch** Keys on the fax machine control panel where you can store numbers for easy dialling. You must use a separate key for each number.
- **Out of Paper Reception** Receives faxes into the fax machine's memory when the machine is out of paper.
- **Overseas Mode** Makes temporary changes to the fax tones to accommodate noise and static on overseas phone lines.
- **Paging** Feature enables your fax machine to call your pager when a fax is received into its memory (for FAX-T96 only).
- **Pause** Allows you to place a 3.5 second delay in the dialling sequence stored on Speed-Dial numbers.
- **Photo resolution** A resolution setting that uses varying shades of gray for the best representation of photographs.
- **Polling** The process of a fax machine calling another fax machine to retrieve waiting fax messages.
- **Pulse** A form of rotary dialling on a telephone line.
- **Remote Access Code** Your own four-digit code (--- \*) that allows you to call and access the fax machine from a remote location.
- **Resolution** The number of vertical and horizontal lines per inch. See: Standard, Fine, Super Fine and Photo.
- **Ring Delay** The number of rings before the fax machine answers in FAX ONLY and FAX/TEL modes.
- **Search** An electronic, alphabetical listing of stored One-Touch, Speed-Dial and Group numbers.

- **Speed-Dial** A preprogrammed number for easy dialling. You must press the **Search/Mute** key and then **#**, two digit code to start the dialling process.
- **Standard resolution** 203 x 98 dpi. It is used for regular size text and quickest transmission.
- **Station ID** The stored information that appears on the top of faxed pages. It includes the sender's name and fax number.
- Super fine resolution 203 x 391 dpi. Best for very small print and line art.
- **Tone** A form of dialling on the telephone line used for Touch Tone telephones.
- **Transmission** The process of sending documents over the phone lines from the fax machine to a receiving fax machine.

# **S** Specifications

# General

| Туре                            | Desktop facsimile transceiver                        |
|---------------------------------|------------------------------------------------------|
| Memory Capacity                 | 512 KB                                               |
| Paper Tray                      | 64 g/m <sup>2</sup> – 90 g/m <sup>2</sup> : up to 30 |
| Printer Type                    | Line Thermal with Ribbon                             |
| LCD (Liquid Crystal<br>Display) | 16 characters x 1 Line                               |
| Operating Environment           | 10-35 °C                                             |
| Best Print Quality              | 20-33 °C                                             |
| Power Source                    | 220-240V AC 50/60 Hz                                 |
| Power Consumption               | Standby: under 5 watts<br>Operating: under 170 watts |
| Dimensions                      | 334 (W) x 301 (D) x 281 (H) (mm)                     |
| Weight                          | 3.5 kg                                               |

# Сору

# Fax

| Compatibility                      | ITU-T Group 3                                                                                                    |  |  |
|------------------------------------|----------------------------------------------------------------------------------------------------|--|--|
| Coding System                      | Modified Huffman (MH)                                                                                                    |  |  |
| Modem Speed                        | 9600/7200/4800/2400;<br>Automatic Fallback (FAX-T94)<br>14400/12000/9600/7200/4800/2400;<br>Automatic Fallback (FAX-T96)                                  |  |  |
| Document Size                      | Document Input Width 148 mm to 216 mm                                                                                                    |  |  |
| Paper Size                         | A4                                                                                                    |  |  |
| Automatic Document<br>Feeder (ADF) | Up to 10 pages                                                                                                    |  |  |
| Gray Scale                         | 64 levels (Dithered)                                                                                                    |  |  |
| Polling Types                      | Standard, Sequential, Secure, Delayed Fax                                                                                                    |  |  |
| Contrast Control                   | Automatic/Light/Dark<br>(manual setting)                                                                                                    |  |  |
| Resolution                         | <ul> <li>Horizontal 8 dot/mm</li> <li>Vertical Standard - 3.85 line/mm<br/>Fine, Photo -7.7 line/mm<br/>Superfine, Photo (copy) - 15.4 line/mm</li> </ul> |  |  |
| One-Touch Dial                     | 4 stations                                                                                                    |  |  |
| Speed-Dial                         | 100 stations                                                                                                    |  |  |
| Broadcasting                       | Up to 4 Groups                                                                                                    |  |  |
| Automatic Redial                   | 3 times at 5 minute intervals                                                                                                    |  |  |
| Auto Answer                        | 0, 1, 2, 3 or 4 rings                                                                                                    |  |  |
| Speaker Type                       | Monitor (FAX-T94) Full Duplex,<br>Digital (FAX-T96)                                                                                                    |  |  |
| <b>Communication Source</b>        | Public switched telephone network                                                                                                    |  |  |
| Memory Transmission                | Up to 20 pages *                                                                                                    |  |  |
| Out of Paper Reception             | Up to 25 pages *                                                                                                    |  |  |
|                                    | Op to 25 pages                                                                                                    |  |  |

\* "Pages" refers to the ITU-T Test Chart #1 (in Out of Paper Reception in ECM mode). Specifications and printed materials are subject to change without prior notice.

# Index

The items in the upper case represent LCD messages.

Α

| Answer Mode               | 5-3 |
|---------------------------|-----|
| Automatic                 |     |
| automatic transmission    | 6-3 |
| dialling                  | 7-6 |
| fax receive               | 5-1 |
| fax redial                | 6-7 |
| Automatic Document Feeder |     |
|                           | 6-3 |

#### В

| <b>Backup Printing</b> |           |
|------------------------|-----------|
| Broadcasting           | 6-19, 7-5 |

### С

| Call Back Message 6-14<br>Call Reservation 6-13<br>Caller ID 5-16–5-21<br>Cancelling |
|--------------------------------------------------------------------------------------|
| a scheduled fax job 6-8                                                              |
| while scanning a fax 6-7                                                             |
| Cleaning 13-8, 13-14                                                                 |
| Connecting                                                                           |
| external TAD 1-11                                                                    |
| external telephone 1-10                                                              |
| Control panel overview 1-4-1-7                                                       |
| Сору                                                                                 |
| multiple 11-2                                                                        |
| operations 11-1                                                                      |
| reduce/enlarge 11-2                                                                  |
| single 11-2                                                                          |
| sort 11-2                                                                            |
| specificationsS-1                                                                    |
| Cover Page 6-9-6-12                                                                  |
| Custom telephone features                                                            |
| 1-16, 13-7                                                                           |

| Date and Time        | 4-1  |
|----------------------|------|
| Delayed Fax          | 6-15 |
| Dialling             |      |
| a pause              | 7-8  |
| automatic fax redial | 6-7  |
| Groups               | 6-19 |
| manual               | 7-6  |
| Quick-Dial numbers   | 7-7  |

### Е

#### F

| F/T (Fax/Tel) Outgoing     |
|----------------------------|
| Announcement (OGM) 5-6     |
| Fax codes                  |
| Fax Receive Code5-10       |
| Remote Access Code8-3      |
| Telephone Answer Code 5-10 |
| FAX DETECT5-7              |
| Fax Forwarding9-12         |
| changing remotely 8-5, 8-6 |
| programming a number 8-1   |
| Fax Journal 10-3           |
|                            |

| Fax Receive Code             |
|------------------------------|
|                              |
| Fax Storage (T94 only)8-2    |
| Backup Print8-2              |
| printing from memory5-12     |
| turning on8-2                |
| Fax, stand-alone             |
| receiving5-1                 |
| at end of conversation 5-9   |
| difficulty13-6               |
| polling                      |
| reducing to fit on paper 5-8 |
| retrieving from a remote     |
| site                         |
| ring delay, setting5-4       |
| sending                      |
| at end of conversation 6-4   |
| contrast6-5                  |
| delayed6-15                  |
| from memory (fax redial)     |
| 6-7                          |
| manual transmission6-4       |
| Memory Transmission6-18      |
| multiple settings6-5         |
| overseas6-13                 |
| polling6-16                  |
| redialling7-9                |
| resolution6-6                |
| specificationsS-1            |
| FAX/TEL mode5-1              |
| answering at extension       |
| phones5-10                   |
| double-ringing (voice calls) |
|                              |
| Fax Detect5-7                |
| receiving faxes5-10          |
| Setting F/T Ring Time5-5     |
| Setting Ring Delay           |
| Telephone Answer Code 5-10   |
| Flexible Memory Settings9-2  |

| 2                          | Function Selection Table<br>3-4–3-8                                                                      |
|----------------------------|----------------------------------------------------------------------------------------------------|
| -2<br> 2<br>-2             | G<br>Gray scaleS-2<br>Groups7-5                                                                          |
| -1<br>-9<br>-6<br> 3<br>-8 | H<br>HELP10-3<br>Hold 4-8, 7-8                                                                           |
| -6<br>-4                   | ICM Recording Monitor9-11<br>International calls6-13<br>Interrupting6-20                                 |
| -4<br>-5<br> 5             | J<br>Jams13-3                                                                                            |
| -7<br>-4<br>-5<br>-3<br>-9 | LCD (Liquid Crystal Display)<br>1-4, 1-6, 3-1<br>M<br>Maintenance, routine13-10<br>Manual<br>dialling7-6 |
| -6<br>-1<br>-1             | receive5-1<br>transmission6-4<br>Maximum Message Time9-10<br>Melody4-8                                   |
| -5<br>-7<br>0<br>-5<br>-4  | Memory Status List                                                                                       |
| 0<br>-2                    | 1-16<br>Multiple Resolution6-6<br>Mute1-4, 1-6, 7-8                                                      |

#### 0

#### Ρ

| PABX                    | . 4-6 |
|-------------------------|-------|
| Paging                  | 9-12  |
| Paper                   | . 2-1 |
| capacity                | . 2-1 |
| Phone line              |       |
| connections             | 1-12  |
| difficulties            | 13-6  |
| multi-line (PABX)       | 1-16  |
| Playing Messages        | . 9-7 |
| Polling                 |       |
| receiving               |       |
| sending                 |       |
| Power12-1-12-3          | , S-1 |
| failure                 | . 3-1 |
| Print                   |       |
| difficulty              | 13-6  |
| fax from memory (T94 on | ly)   |
|                         | 5-12  |
| Improving quality       | 13-8  |
| jams                    | 13-3  |
|                         |       |

#### Q

Quick-Dial List ..... 10-3

#### R

|                             | - 4         |
|-----------------------------|-------------|
| EXTERNAL TAD                | <b>D-</b> 1 |
| FAX ONLY                    | 5-1         |
| FAX/TEL                     | 5-1         |
| MANUAL                      | 5-1         |
| Recording a Conversation 9- | 11          |
| Recording Monitor 9-        | 11          |
| Redial/Pause6               | 6-7         |

### Reducing long faxes ...... 5-8 Remote Access Code Remote Code ...... 5-12 Remote Retrieval ......8-4, 9-14 access code ......8-3, 8-4 changing the code ......8-3 commands ......8-5 getting your faxes ......8-6 Reports ...... 10-1, 10-3 Fax Journal ...... 10-3 Journal Period ..... 10-2 Memory Status ..... 10-3 Quick-Dial List ..... 10-3 Transmission Verification User Settings ..... 10-3 Resolution fax (Standard, Fine, SuperFine, Photo) ......S-2 setting for next fax ...... 6-6 Ring Delay, setting ..... 5-4 Ring Pattern ...... 4-8 Ring Volume ......4-5

#### S

| ; |
|---|
| , |
|   |
|   |
| ) |
|   |
|   |
| ) |
|   |
|   |
| ) |
|   |

| Speed-Dial | 1-4, 1-6, 7-7 |
|------------|---------------|
| changing   | 7-4           |
| storing    | 7-1–7-3       |

### Т

| TAD (Telephone Answering     | 1     |
|------------------------------|-------|
| Device), external1-11        |       |
| connecting                   |       |
| Receive Mode                 | 5-1   |
| TAD MESSAGE                  |       |
| Telephone Answer Code        |       |
| Temporary Cover Page         |       |
| Text, entering               |       |
| Special Characters           |       |
| Toll Saver                   |       |
| Tone signals on Pulse line   | • • • |
|                              | 7-10  |
| Troubleshooting              |       |
| error messages on LCD        |       |
| if you are having difficulty | 10 1  |
| incoming Calls               | 13-7  |
| phone line difficulty        |       |
| printing or receiving faxe   |       |
|                              |       |
| sending faxes                |       |
| TX Lock6-20-                 |       |
| TA LOCK0-20-                 | 0-23  |
| U                            |       |
| User Settings List           | 10-3  |

### V

| Volume, setting |    |
|-----------------|----|
| beeper4         | -5 |

# **Accessory List**

| Model Name | Description                                    |
|------------|------------------------------------------------|
| PC-70      | Printing Cartridge (1 set per box)             |
| PC-71RF    | 1 re-fill for use in PC-70 Printing Cartridge  |
| PC-72RF    | 2 re-fills for use in PC-70 Printing Cartridge |
| PC-74RF    | 4 re-fills for use in PC-70 Printing Cartridge |

\*For optimum print quality and product performance within published specifications, <u>use only the correct Brother replacement ribbon</u>.

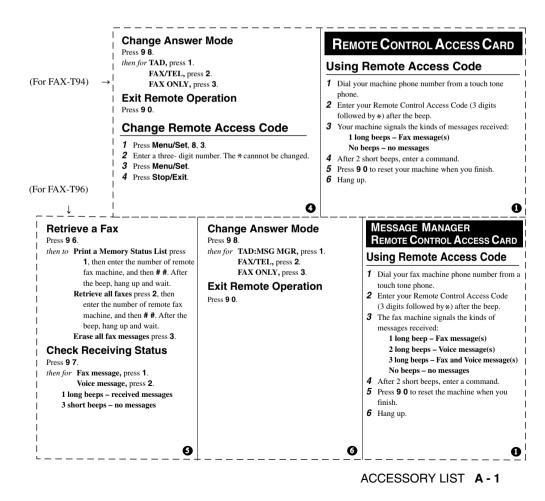

#### **Remote Commands**

#### **Change Fax Forwarding Setting**

Press 9 5.

then to Turn feature off press 1.

Enter Fax Forwarding press 2. Program Fax Forward Number press 4. Enter the new number of the remote fax machine where you want your fax messages forwarded, and then press # 4. Press 9 6 1 after two short beeps, then enter the number of remote fax machine, and then # # to retrieve Memory Status List.

Turn Fax Storage on press 6. Turn Fax Storage off press 7.

#### Changing Remote Access Code

- 1 Press Menu/Set, 8, 7.
- **2** Enter a three-digit code using number
- keys 0-9. The \* cannot be changed. **3** Press **Menu/Set**.
- 4 Press Stop/Exit.
- Remote Commands

#### Listen to Voice Messages

Press 91. then to Repeat a message press 1. Skip to next message, press 2. Stop playing the message press 9.

#### **Retrieve a Fax**

Press 9 6.

- then to Print a Memory Status List press 1, then enter the number of remote fax machine, and then # #. After the beep, hang up and wait. Retrieve all faxes press 2, then enter the number of
  - remote fax machine, and then **#**. After the beep, hang up and wait. Erase all fax messages press **3**.

0

#### **Check the Receiving Status**

Press 971.

1 long beep – Fax message(s) 3 short beeps – no messages

#### Erase All Voice Messages

ø

Press **93**. If you hear three beeps, all messages have not yet been heard, and the messages will not be erased.

#### Play/Record Outgoing Message Press 9 4.

then to Play TAD MESSAGE press 1 1. Play F/T MESSAGE press 1 2. Play PAGING MSG press 1 3. Record new TAD MESSAGE press 2 1, then speak after beep. press 9 to stop.

> Record new F/T MESSAGE press 2 2, then speak after beep. press 9 to stop.

> Record new PAGING MSG press 2 3, then speak after beep. press 9 to stop.

#### Change Paging/Fax Forwarding Setting Press 9 5

Θ

Press 9 5. *then to* Turn feature off press 1. Enter Fax Forwarding press 2. Enter Paging press 3. Progrm Fax Forward Number press 4. Enter the new number of the remote fax machine where you want your fax messages forwarded, and then press # #. Press 9 6 1 after two short beeps, then enter the number of remote fax machine, and then # # to retrieve Memory Status List.

0

ø

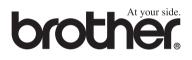

This machine is approved for use in the country of purchase only, local Brother companies or their dealers will only support fax machines purchased in their own countries.

UK/IRE